# HP Service Quality Management Solution V3.2

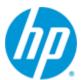

# **User Guide**

Edition: 1.0

for the Windows and Linux operating systems

**June 2014** 

© Copyright 2014 Hewlett-Packard Company, L.P.

## **Legal Notices**

#### Warranty

The only warranties for HP products and services are set forth in the express warranty statements accompanying such products and services. Nothing herein should be construed as constituting an additional warranty. HP shall not be liable for technical or editorial errors or omissions contained herein.

The information contained herein is subject to change without notice.

#### **Restricted Rights Legend**

Confidential computer software. Valid license from HP required for possession, use or copying. Consistent with FAR 12.211 and 12.212, Commercial Computer Software, Computer Software Documentation, and Technical Data for Commercial Items are licensed to the U.S. Government under vendor's standard commercial license.

#### **Copyright notices**

© Copyright 2014 Hewlett-Packard Development Company, L.P.

#### **Trademark notices**

BORLAND, the Borland logo, among others, are trademarks or registered trademarks of Borland Software Corporation or its subsidiaries or affiliated companies in the United States, United Kingdom and other countries.

Java and Oracle are registered trademarks of Oracle and/or its affiliates.

Microsoft® and Windows® are U.S. registered trademarks of Microsoft Corporation.

Red Hat and Red Hat Enterprise Linux are trademarks of Red Hat, Inc., registered in the United States and other countries.

# Contents

| Preface     |                                             |
|-------------|---------------------------------------------|
| Chapter 1   | 10                                          |
| HP SQM So   | lution 3.2 Overview10                       |
| 1.1         | HP Service Management Foundation11          |
| 1.2         | Service Adapters12                          |
| 1.3         | Service modeling with RTSM Administration12 |
| 1.4         | SQM Lifecycle                               |
| 1.4.1       | Service Model Definition14                  |
| 1.4.2       | Service Instantiation15                     |
| 1.4.3       | Data Collection15                           |
| 1.4.4       | Service Monitoring15                        |
| 1.4.5       | Service Level Monitoring15                  |
| 1.5         | Deployment Configuration15                  |
| 1.5.1       | System Requirements15                       |
| 1.5.2       | Platform Architecture Diagram16             |
| 1.5.3       | Example deployment on Windows16             |
| 1.5.4       | HP Software BSM Product Deployment17        |
| 1.5.5       | SQM Product Deployment17                    |
| Chapter 2   |                                             |
| •           |                                             |
| Service Mod | leling18                                    |
| 2.1         | HP SQM Data Model                           |
| 2.2         | HP SQM Telco Universe Model                 |
| 2.2.1       | Entity Types in the Business Package21      |
| 2.2.2       | Entity types in the Management package23    |
| 2.2.3       | Entity Types in the Product Package24       |
| 2.2.4       | Entity Types in the Resource Package25      |
| 2.2.5       | Entity Types in the Service Package25       |
| 2.2.6       | Relationships between Entity Types26        |
| 2.2.7       | Calculated Relationship27                   |
| 2.3         | Service View                                |

| Chapte  | er 3                                                                                                    |                                                                                                    | 30                                                                                                   |
|---------|----------------------------------------------------------------------------------------------------|----------------------------------------------------------------------------------------------------|----------------------------------------------------------------------------------------------------|
| Service | e Inst                                                                                                    | antiation                                                                                                    | 30                                                                                                   |
|         | 3.1                                                                                                    | Creating CIs and Relationships                                                                                                    | .31                                                                                                  |
|         | 3.1.1                                                                                                    | Administration Interface                                                                                                    | .31                                                                                                  |
|         | 3.1.2                                                                                                    | RTSM-CMS Synchronization                                                                                                    | .32                                                                                                  |
|         | 3.1.3                                                                                                    | UTM Population                                                                                                    | .33                                                                                                  |
|         | 3.1.4                                                                                                    | BSMC & SiteScope Topology Script                                                                                                    | .33                                                                                                  |
|         | 3.1.5                                                                                                    | RTSM Enrichment Rule                                                                                                    | .34                                                                                                  |
|         | 3.1.6                                                                                                    | Discovery and Dataload Pack                                                                                                    | .38                                                                                                  |
|         | 3.2                                                                                                    | Viewing CIs and Relationships                                                                                                    | .38                                                                                                  |
|         | 3.2.1                                                                                                    | Pattern Views                                                                                                    | .38                                                                                                  |
|         | 3.2.2                                                                                                    | Perspective based Views                                                                                                    | .39                                                                                                  |
|         | 3.2.3                                                                                                    | Template based Views                                                                                                    | .39                                                                                                  |
|         | 3.3                                                                                                    | Auto Removal of CIs and Relationships                                                                                                    | .40                                                                                                  |
| Chapte  | er 4                                                                                                    |                                                                                                    | 41                                                                                                   |
| Service | e Ada                                                                                                    | pter                                                                                                    | 41                                                                                                   |
|         | 4.1                                                                                                    | Collection of Data                                                                                                    | .42                                                                                                  |
|         | 4.2                                                                                                    | BSM Samples                                                                                                    | 12                                                                                                   |
|         | 4.2                                                                                                    | BSW Samples                                                                                                    | .42                                                                                                  |
| Chapte  |                                                                                                    | BSM Samples                                                                                                    |                                                                                                    |
| Health  | er 5<br>Indic                                                                                                    | ator, Key Performance Indicators, Business Rules and                                                                                                    | 45                                                                                                   |
| Health  | er 5<br>Indic                                                                                                    | ator, Key Performance Indicators, Business Rules and                                                                                                    | 45<br>45                                                                                             |
| Health  | er 5<br>Indic                                                                                                    | ator, Key Performance Indicators, Business Rules and<br>s                                                                                                    | <b>45</b><br><b>45</b><br>.45                                                                        |
| Health  | er 5<br>Indic<br>iment<br>5.1<br>5.2                                                                                       | ator, Key Performance Indicators, Business Rules and<br>s<br>Health Indicators<br>Key Performance Indicators                                                                                                    | <b>45</b><br>.45<br>.45                                                                              |
| Health  | er 5<br>Indic<br>ment<br>5.1<br>5.2<br>5.2.1                                                                               | ator, Key Performance Indicators, Business Rules and<br>s<br>Health Indicators<br>Key Performance Indicators<br>HP SMF Generic KPIs                                                                                                    | <b>45</b><br>.45<br>.45<br>.46                                                                       |
| Health  | er 5<br>Indic<br>5.1<br>5.2<br>5.2.1<br>5.2.2                                                                              | ator, Key Performance Indicators, Business Rules and<br>s<br>Health Indicators<br>Key Performance Indicators<br>HP SMF Generic KPIs<br>HP SMF Common KPIs                                                                                                    | <b>45</b><br>.45<br>.45<br>.46<br>.47                                                                |
| Health  | er 5<br>Indic<br>5.1<br>5.2<br>5.2.1<br>5.2.2<br>5.2.3                                                                     | ator, Key Performance Indicators, Business Rules and<br>Health Indicators<br>Key Performance Indicators<br>HP SMF Generic KPIs<br>HP SMF Common KPIs<br>HP SMF Domain Specific KPIs.                                                                                                    | <b>45</b><br>.45<br>.45<br>.46<br>.47<br>.48                                                         |
| Health  | 5.1<br>5.2<br>5.2.1<br>5.2.2<br>5.2.2<br>5.2.3<br>5.3                                                                      | ator, Key Performance Indicators, Business Rules and<br>s<br>Health Indicators<br>Key Performance Indicators<br>HP SMF Generic KPIs<br>HP SMF Common KPIs<br>HP SMF Domain Specific KPIs.<br>Business Rules                                                                                                    | <b>45</b><br>.45<br>.45<br>.46<br>.47<br>.48<br>.50                                                  |
| Health  | <b>Indic</b><br>5.1<br>5.2<br>5.2.1<br>5.2.2<br>5.2.3<br>5.3<br>5.3.1                                                      | ator, Key Performance Indicators, Business Rules and<br>Health Indicators<br>Key Performance Indicators<br>HP SMF Generic KPIs<br>HP SMF Common KPIs<br>HP SMF Domain Specific KPIs.<br>Business Rules<br>Health Indicator Rule                                                                                                    | <b>45</b><br>.45<br>.45<br>.46<br>.47<br>.48<br>.50<br>.50                                           |
| Health  | er 5<br>Indic<br>5.1<br>5.2<br>5.2.1<br>5.2.2<br>5.2.3<br>5.3<br>5.3<br>5.3.1<br>5.3.2                                     | ator, Key Performance Indicators, Business Rules and<br>Health Indicators<br>Key Performance Indicators<br>HP SMF Generic KPIs<br>HP SMF Common KPIs<br>HP SMF Domain Specific KPIs.<br>Business Rules<br>Health Indicator Rule<br>KPI Rule                                                                                                    | <b>45</b><br>.45<br>.45<br>.46<br>.47<br>.48<br>.50<br>.50<br>.51                                    |
| Health  | er 5<br>Indic<br>5.1<br>5.2<br>5.2.1<br>5.2.2<br>5.2.3<br>5.3<br>5.3.1<br>5.3.2<br>5.3.3                                   | ator, Key Performance Indicators, Business Rules and<br>Health Indicators<br>Key Performance Indicators<br>HP SMF Generic KPIs<br>HP SMF Common KPIs<br>HP SMF Domain Specific KPIs.<br>Business Rules<br>Health Indicator Rule<br>KPI Rule<br>SQM Business Rule List                                                                                                    | <b>45</b><br>.45<br>.45<br>.46<br>.47<br>.48<br>.50<br>.50<br>.51<br>.51                             |
| Health  | er 5<br>Indic<br>5.1<br>5.2<br>5.2.1<br>5.2.2<br>5.2.3<br>5.3.3<br>5.3.1<br>5.3.2<br>5.3.3<br>5.3.4                        | ator, Key Performance Indicators, Business Rules and<br>Health Indicators<br>Key Performance Indicators<br>HP SMF Generic KPIs<br>HP SMF Common KPIs<br>HP SMF Domain Specific KPIs.<br>Business Rules<br>Health Indicator Rule<br>KPI Rule<br>SQM Business Rule List<br>Difference between Java Rule and Groovy Rule.                                                                                                    | <b>45</b><br>.45<br>.45<br>.46<br>.47<br>.50<br>.51<br>.51<br>.51                                    |
| Health  | er 5<br>Indic<br>5.1<br>5.2<br>5.2.1<br>5.2.2<br>5.2.3<br>5.3<br>5.3.1<br>5.3.2<br>5.3.3<br>5.3.4<br>5.3.5                 | ator, Key Performance Indicators, Business Rules and         Health Indicators         Health Indicators         HP SMF Generic KPIs         HP SMF Common KPIs         HP SMF Domain Specific KPIs         Business Rules         Health Indicator Rule         KPI Rule         SQM Business Rule List         Difference between Java Rule and Groovy Rule         Business Rule Usage                                                                              | <b>45</b><br>.45<br>.45<br>.46<br>.47<br>.50<br>.51<br>.51<br>.51<br>.52                             |
| Health  | er 5<br>Indic<br>5.1<br>5.2<br>5.2.1<br>5.2.2<br>5.2.3<br>5.3.1<br>5.3.2<br>5.3.3<br>5.3.4<br>5.3.5<br>5.4                 | ator, Key Performance Indicators, Business Rules and<br>Health Indicators<br>Key Performance Indicators<br>HP SMF Generic KPIs<br>HP SMF Common KPIs<br>HP SMF Domain Specific KPIs.<br>Business Rules<br>Health Indicator Rule<br>KPI Rule<br>SQM Business Rule List<br>Difference between Java Rule and Groovy Rule.<br>Business Rule Usage<br>Assignments                                                                                                    | <b>45</b><br>.45<br>.45<br>.46<br>.47<br>.48<br>.50<br>.51<br>.51<br>.51<br>.51<br>.52<br>.54        |
| Health  | er 5<br>Indic<br>5.1<br>5.2<br>5.2.1<br>5.2.2<br>5.2.3<br>5.3<br>5.3.1<br>5.3.2<br>5.3.3<br>5.3.4<br>5.3.5<br>5.4<br>5.4.1 | ator, Key Performance Indicators, Business Rules and         Health Indicators         Health Indicators         Key Performance Indicators         HP SMF Generic KPIs         HP SMF Common KPIs         HP SMF Domain Specific KPIs         Business Rules         Health Indicator Rule         KPI Rule         SQM Business Rule List         Difference between Java Rule and Groovy Rule         Business Rule Usage         Assignments         HI Assignment | <b>45</b><br>.45<br>.45<br>.46<br>.47<br>.50<br>.51<br>.51<br>.51<br>.52<br>.54<br>.54               |
| Health  | er 5<br>Indic<br>5.1<br>5.2<br>5.2.1<br>5.2.2<br>5.2.3<br>5.3.1<br>5.3.2<br>5.3.3<br>5.3.4<br>5.3.5<br>5.4                 | ator, Key Performance Indicators, Business Rules and<br>Health Indicators<br>Key Performance Indicators<br>HP SMF Generic KPIs<br>HP SMF Common KPIs<br>HP SMF Domain Specific KPIs.<br>Business Rules<br>Health Indicator Rule<br>KPI Rule<br>SQM Business Rule List<br>Difference between Java Rule and Groovy Rule.<br>Business Rule Usage<br>Assignments                                                                                                    | <b>45</b><br>.45<br>.45<br>.46<br>.47<br>.48<br>.50<br>.51<br>.51<br>.51<br>.51<br>.52<br>.54<br>.57 |

| Chapte  | r 6   |                                                     | 65  |
|---------|-------|-----------------------------------------------------|-----|
| Service | e Mor | nitoring                                            | 65  |
|         | 6.1   | Alerts                                              | .65 |
|         | 6.1.1 | Configuring Alerts in Dashboard                     | .65 |
|         | 6.1.2 | Configuring SLA Alert                               | .68 |
|         | 6.2   | User Interfaces                                     | .69 |
|         | 6.2.1 | The HP SQM Dashboard Views                          | .69 |
|         | 6.2.2 | Changing the display of the SQM KPI Dashboard Views | .72 |
|         | 6.2.3 | Integrated Applications                             | .72 |
| Chapte  | r 7   |                                                     | 74  |
| Monito  | ring  | Service Level Agreements                            | 74  |
|         | 7.1   | Creating Service Based SLAs                         | .74 |
|         | 7.1.1 | Define Global Offering                              | .75 |
|         | 7.1.2 | Define Business Service                             | .76 |
|         | 7.1.3 | Define SLA                                          | .77 |
|         | 7.2   | Viewing SLA Reports                                 | .79 |
| Chapte  | r 8   |                                                     | 81  |
| Platfor | m Co  | nfigurations                                        | 81  |
|         | 8.1   | Infrastructure Settings                             | .81 |
|         | 8.1.1 | CI Resolution                                       | .81 |
|         | 8.2   | Profile Management                                  | .82 |
|         | 8.2.1 | Overview                                            | .82 |
|         | 8.2.2 | Partitioning and Purging                            | .82 |
| Append  | dix   |                                                     | 84  |
|         | SQM   | Pattern Views                                       | .84 |
|         | Patte | rn View maps                                        | .84 |
|         | Patte | rn View description                                 | .86 |
|         | Conta | act us                                              | .87 |

# Preface

This guide is designed to be used as an initial point of reference to begin working with the HP Service Quality Management Solution.

This document presents and explains the various concepts regarding different components that are included in the SQM Solution providing a holistic view of the entire solution, as well as a brief insight of the different stages involved in the SQM Solution lifecycle.

The guide is organized in such a manner that the user is initially given an overview of the entire solution and introduction of each major component integrated in the solution. The guide then uses the high-level overview to drill down and explain each concept regarding the various stages of the SQM Solution lifecycle using real-life examples.

### **Intended Audience**

This document is intended for the following users:

- SQM Solution users
- SQM Solution administrators.

## **Abbreviations and Acronyms**

The following table describes the abbreviations and acronyms used in this document.

| Abbreviation | Description                                    |
|--------------|------------------------------------------------|
| APM          | Application Performance Management software    |
| BR           | Business Rule                                  |
| BSM          | Business Service Management                    |
| BSMC         | BSM Connector                                  |
| CI           | Configuration Item                             |
| CIT          | Configuration Item Type                        |
| CMDB         | Configuration Management Database              |
| CMS          | Configuration Management System (HP Software)  |
|              | Communications and Media Solutions (HP ES CMS) |
| DDM          | Discovery & Dependency Mapping                 |
| DDP          | Discovery & Dataload Pack (CMS)                |

| DFP   | Data Flow Probe                             |  |  |  |
|-------|---------------------------------------------|--|--|--|
| DSA   | Data Source Adapter                         |  |  |  |
| DPS   | BSM Data Processing Server                  |  |  |  |
| ES    | Enterprise Service                          |  |  |  |
| ETI   | Event Type Indicator                        |  |  |  |
| GTW   | BSM Gateway Server                          |  |  |  |
| HI    | Health Indicator                            |  |  |  |
| KPI   | Key Performance Indicator                   |  |  |  |
| KQI   | Key Quality Indicator                       |  |  |  |
| MA    | Monitoring Adapter                          |  |  |  |
| OSS   | Operations Support System                   |  |  |  |
| RTSM  | Run-time Service Model                      |  |  |  |
| SA    | Service Adapter                             |  |  |  |
| SID   | Shared Information Data Model               |  |  |  |
| SiS   | SiteScope                                   |  |  |  |
| SLA   | Service Level Agreement                     |  |  |  |
| SLM   | Service Level Management                    |  |  |  |
| SMF   | Service Management Foundation               |  |  |  |
| SQM   | Service Quality Management                  |  |  |  |
| TMF   | TeleManagement Forum                        |  |  |  |
| TV    | Television                                  |  |  |  |
| uCMDB | Universal Configuration Management Database |  |  |  |
| UTM   | Unified Topology Manager                    |  |  |  |

## SQM / BSM terms

As HP Software and HP CMS OSS transformation use different terminology, the following table provides a mapping between the terms used by the two organizations.

| SQM (CMS)                  | BSM                              |  |
|----------------------------|----------------------------------|--|
| Key Performance Indicators | Health Indicators                |  |
| Key Quality Indicators     | Key Performance Indicators       |  |
| KPI Enrichment Service     | KPI Assignment and HI Assignment |  |

## **Associated documents**

The HP Business Service Management, BSM Connector, SiteScope and SQM documents are available at: <u>http://support.openview.hp.com/selfsolve/manuals</u>.

Additional SQM Solution materials (like the SQM Solution product briefs) are available at: <u>Operations Support System Assurance Solutions</u>.

This document contains references to the following documents:

| Document Title                                                                           | File Name                                                                                    |
|------------------------------------------------------------------------------------------|----------------------------------------------------------------------------------------------|
| HP Business Service Management<br>Installation Guide                                     | BSM_InstallationGuide.pdf                                                                    |
| HP Business Service Management BSM<br>System Requirements and Support<br>Matrixes        | BSM_SysReqs_SupportMatrixes.pdf                                                              |
| HP BSM Connector Installation and Upgrade Guide                                          | HP_BSM_Connector_Installation_and_U<br>pgrade_Guide.htm                                      |
| HP BSM Patch Installation Guide                                                          | BSM_PatchInstallationGuide.pdf                                                               |
| HP Data Flow Probe Installation Guide                                                    | BSM_DataFlowProbe_Install_Guide.pdf                                                          |
| HP SiteScope Deployment Guide                                                            | SIS_Deployment.pdf                                                                           |
| HP SQM Solution Service Management<br>Foundation Installation and Configuration<br>Guide | HP SQM Solution Service Management<br>Foundation Installation and<br>Configuration Guide.pdf |
| HP SQM Solution TeMIP Service Adapter<br>Installation and Configuration Guide            | HP SQM Solution TeMIP Service<br>Adapter Installation and Configuration<br>Guide.pdf         |
| HP TeMIP Service Console Installation<br>Guide                                           | HP TeMIP Service Console Installation<br>Guide.pdf                                           |
| HP TeMIP Service Console Configuration and User Guide                                    | HP TeMIP Service Console<br>Configuration and User Guide.pdf                                 |
| BSM - Database Guide                                                                     | BSM_DatabaseGuide.pdf                                                                        |
| BSM - Data Flow Management Guide                                                         | BSM_DataFlowMgmt.pdf                                                                         |
| BSM – Glossary                                                                           | BSM_Glossary.pdf                                                                             |
| BSM - Platform Administration                                                            | BSM_PlatformAdministration.pdf                                                               |
| BSM - RTSM Administration Guide                                                          | BSM_RTSM_Administration.pdf                                                                  |
| BSM – RTSM Modeling Guide                                                                | BSM_ModelingGuide.pdf                                                                        |
| BSM - User Guide                                                                         | BSM_User_Guide.pdf                                                                           |
| BSM – Using BSM Connector                                                                | BSM_Connector_User.pdf                                                                       |
| SiS - Using SiteScope                                                                    | SIS_UsingSiteScope.pdf                                                                       |
| SQM – Generic DDP Integration Guide                                                      | SQM_Generic_DDP_Integ.pdf                                                                    |

# **Typographic Conventions**

This document uses the following conventions to identify special information:

| Convention              | Information Type/Example                                                                                                    |
|-------------------------|----------------------------------------------------------------------------------------------------|
| ( ) [round<br>brackets] | Supplementary information <i>Ex</i> : Configuration Item (CI)                                                                                   |
| Bold type               | Fields names, menus, dialog title, important<br>information and concepts.<br>Example of menu: Admin > Service Level<br>Management > Repository. |
| Italic type             | Application / component names.<br>Ex: The Create Agreement Wizard dialog displays.                                                              |
| Code type               | Source code / file contents.<br>Example:<br><applicablecitypes ids="configuration_item,"></applicablecitypes>                                   |

## Support

You can visit the HP Software support web site at: <u>http://support.openview.hp.com/support.jsp</u>

HP Software online software support provides customer self-solving capabilities. It provides a fast and efficient way to access interactive technical support tools needed to manage your business. As a valued support customer, you can benefit by using the support site to:

- Search for knowledge documents of interest
- Submit enhancement requests online
- Download software patches
- Submit and track progress on support cases
- Manage a support contract
- Look up HP support contacts
- Review information about available services
- Enter discussions with other software customers
- Research and register for software training.

# Chapter 1

# **HP SQM Solution 3.2 Overview**

The new HP SQM solution 3.2 uses a number of HP software components from HP Software BSM 9.2x.

The HP SQM solution V3.2 Service Management Foundation builds upon

• HP Application Performance Management (APM) 9

Within APM, the Business Service Management (BSM) is the component that provides the Run Time Service Model (RTSM), HP APM Real-Time dashboard and Service Level Management capabilities of SQM.

The HP SQM Solution V3.2 Service Adapters build upon

• HP BSM Connector 9.2x, which is used to collect metrics and events from HP and 3<sup>rd</sup> party data sources.

The HP SQM Solution adds Telecom focused capabilities to the HP BSM core components to help Communication Service Providers (CSPs) easily manage services and their service quality from end to end, monitor associated service levels and support Quality of Experience (QoE). It delivers near real time visibility on Service Quality and Operational Level Agreements compliance across the service delivery chain.

An HP SQM Solution is formed of different components:

- The HP Service Management Foundation, which provides the core HP SQM capabilities
- HP SQM Service Adapters to collect Key Performance Indicators (aka BSM Health Indicators) from underlying OSS applications

The following figure presents an overview of the SQM Solution, its components, and their organization:

HP BSM product components are represented in pale blue HP CMS OSS-T product components are represented in medium blue Additional HP CMS Assets are represented in dark blue

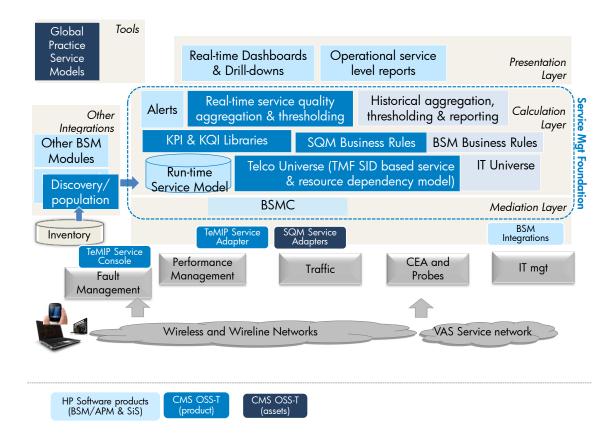

#### SQM Solution Overview

# **1.1 HP Service Management Foundation**

The HP Service Management Foundation (SMF) provides the basic set of common components required to build a SQM Solution.

It includes:

- The Telco Universe model defined in the RTSM. Telco Universe model contains predefined entities and relationships from the Telco industry
- A library of pre-defined Key Performance Indicators, Key Quality Indicators and Business Rules
- A library of pre-defined Queries, Views and Context Menus.
- It includes queries for CI Resolution: SQM\_CIR, SQM\_CIR\_LOCATION and SQM\_CIR\_PARTY.
- A framework of common discovery resources used by the Discovery & Dataload Packs
- SQM add-ons to the different BSM modules.
- TeMIP Content Pack: including TeMIP specific HI, KPI, HI Assignment, KPI Assignment, Business Rules and Context Menu;
- TeMIP OMi Example Content Pack: including TeMIP specific HI mapping rule, Filter for mapping rule and KPI Assignment

- Digital Service Content Pack: including Digital Service specific HI, KPI, HI Assignment and KPI Assignment;
- TeMIP and Digital Service pre-defined Service Health views
- The SMF installer.

# **1.2 Service Adapters**

A Service Adapter is an essential component of the SQM Solution and provides Key Performance Indicators collected from the data source and delivered to the SQM Solution.

For instance, the TeMIP Service Adapter collects the alarm events from the TeMIP Service Console.

A Service Adapter also performs mediation between the samples defined in the data source and the Key Performance Indicators defined in the SQM Solution, for instance:

- Map a sample into a metric or event with different name
- Then SQM Solution will map the metric or event into a Health Indicator accordingly.

A Service Adapter can come from the library of off-the-shelf Service Adapters or it can be created by the local team.

# **1.3 Service modeling with RTSM Administration**

On BSM GUI, browse to Admin -> RTSM Administration.

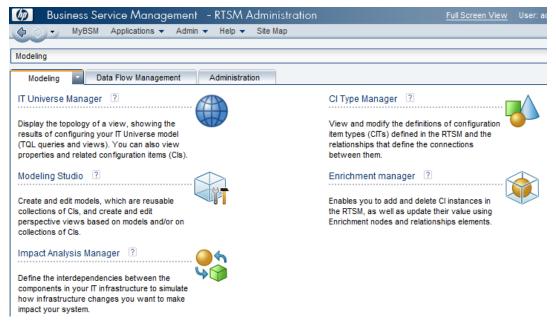

Use the RTSM Administration tools to set up / update Service Model.

- Administration
  - Package Manager Import predefined Service Model and/or export customized Service Model

- Modeling
  - CI Type Manager Create new CI Types, modify/delete existing CI Types, Add/Remove Relationships between CI Types; Create new Relationship Type; Create Triplets
  - o Modeling Studio Create Query, create View and create Model
  - Enrichment manager Create Enrichment Rule to update/create/delete CI instances and/or Relationship instances, disable/enable Enrichment Rules

The below figure shows an example of Relationship creation between 2 CI Types:

| Modeling > CI Type Manage                                          | r                                                                   |                                                |
|--------------------------------------------------------------------|---------------------------------------------------------------------|------------------------------------------------|
| Modeling Data                                                      | a Flow Management                                                   | Administration                                 |
| <u>C</u> ITypes <del>▼</del> <u>E</u> dit <del>▼</del> <u>V</u> ie | ew <del>▼ <u>L</u>ayout <del>▼</del> Opera</del>                    | ations <del>•</del> <u>T</u> ools <del>•</del> |
| CI Types                                                           |                                                                     |                                                |
| CI Types 💌 😽                                                       | * 🗙 🖸 🛅 🎦                                                           | 🔝 😥 Mode:                                      |
| E⊢∰ Inte                                                           | a Repository (0)<br>arface (0)<br>QoS (0)<br>jical Device (1)       |                                                |
|                                                                    | EQCI(0) * New                                                       |                                                |
| Pipe                                                               | e (120) 🏦 🗘 🗘 🔒 🔒                                                   | Remove Relationship                            |
| ⊢, RAI<br>⊕–, Soft                                                 | tocol (0)<br>N Cell (0)<br>tware (0)<br>eam (1325)                  | ♦                                              |
| 📗 📄 📥 🛄 им                                                         | mination Point (0)<br>ITS QoS (0)<br>al Resource (0)                | ≣                                              |
| E-& Service (3)                                                    | i Resource (0)                                                      |                                                |
| ⊕-& Custom<br>⊡-& Resour                                           | er Facing Service (1)<br>ceFacingService (2)<br>cess Point Name (0) |                                                |

• Data Flow Management

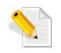

For detailed information, please refer documents *HP BSM RTSM Modeling Guide, HP BSM RTSM Administration Guide and HP BSM RTSM Data Flow Management Guide* 

# 1.4 SQM Lifecycle

In this section, you will learn about the various stages that are involved in the entire SQM lifecycle. This will provide a clear picture of how the SQM Solution is used to achieve Service Quality Management goals and objectives. In short, this section presents a snapshot of what is explained in detail, in the rest of this User Guide.

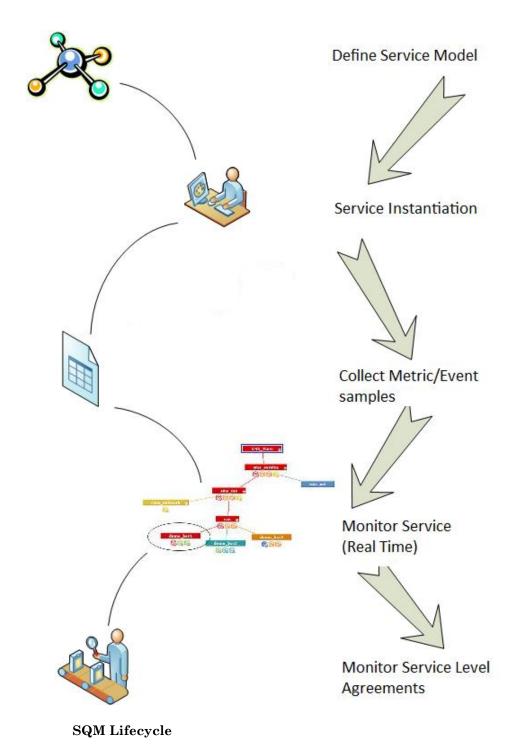

## **1.4.1 Service Model Definition**

Defining a service model involves performing a logical decomposition of a service into service elements and capturing the dependencies and the business logic that exist between the service elements and finally, organizing the service elements into a package.

Use RTSM administration to create Entity Types, Relationships, Calculated relationships and Views.

# 1.4.2 Service Instantiation

Service creation consists in instantiating services and their service elements. It refers to the complete lifecycle of the CIs and their relationships. Instantiating a service involves identifying and selecting appropriate entities (CI types) from the already defined service model in order to create CIs, defining relationships between the CIs, modifying and performing other operations on CIs and relationships and even deleting CIs and relationships are part of the Service instantiation process.

### 1.4.3 Data Collection

Data collection consists in collecting metrics, events and alarms from different sources using the HP SQM Service Adapters, and creates metrics or events for service quality monitoring.

For example, TeMIP Service Adaptor collects alarms messages from TeMIP Service Console, and then sends Event samples to BSM. In addition, data collection can also be performed through the different out of the box integrations provided by HP Software. Please refer to the HP Software BSM documents for the list of available integrations.

### 1.4.4 Service Monitoring

Service Monitoring refers to the near real-time capability of the SQM solution. It consists in monitoring the services, their associated KPIs and KQIs and to check compliance with the service objectives. Key Performance Indicators (KPIs) are also compared for availability percentages and performance times, which behavior is determined by the Business Rules and thresholds defined when deploying the solution.

## 1.4.5 Service Level Monitoring

The SQM Solution also monitors the compliance to agreed-upon levels of service. This functionality is delivered by the HP BSM Service Level Management application. With Service Level Management, reports can be viewed to see how well actual service levels compare with agreement goals are. Alerts are generated if violation occurs. The results of comparisons can be viewed in reports.

For example, the Over-time Report allows the information to be collected for a specific period that is defined in the SLA.

# **1.5 Deployment Configuration**

HP SQM Solution 3.2 now supports both Windows platform and Linux platform.

The SQM Solution deployment includes 2 parts: deployment of HP Software BSM products and deployment of SQM products.

## **1.5.1 System Requirements**

Following Operating Systems are supported:

Windows:

- ➤ Windows Server 2008 Enterprise Edition SP2 or later (64 bit)
- ➤ Windows Server 2008 Standard Edition SP2 or later (64 bit)

➤ Windows Server 2008 R2 Enterprise Edition SP1 or later (64 bit)

➤ Windows Server 2008 R2 Standard Edition SP1 or later (64 bit)

➤ Windows Server 2008 R2 Datacenter Edition SP1 or later (64 bit)

Linux:

➤ Red Hat Enterprise Linux 5.3 or any later 5.x version (Intel x64 64 bit)

Note:

Regardless of the operating system version, the entire Distribution (with OEM support) and the latest recommended Patch Cluster are required.

If you are running Windows Server 2008 SP2, User Access Control (UAC) must always be disabled.

### 1.5.2 Platform Architecture Diagram

The HP SQM Solution supports multiple deployment configurations. The certified deployment configurations include:

- BSM typical on Windows + 1 BSMC on Windows
- BSM 2-box on Windows + 1 BSMC on Windows
- BSM typical on Linux + 1 BSMC on Linux
- BSM 2-box on Linux + 1 BSMC on Linux
- BSM typical on Windows + 1 BSMC on Windows + DFP on Windows
- BSM 2-box on Windows + 1 BSMC on Windows + DFP on Windows
- BSM typical on Linux + 1 BSMC on Linux + DFP on Windows
- BSM 2-box on Linux + 1 BSMC on Linux + DFP on Windows

Since the DFP on Linux does not support discovery function, only DFP on Windows included in above deployment configurations. To run discovery jobs with Linux deployment configuration, we recommend including a Windows server and running DFP on the server.

If there is no DFP on Windows, other CI instantiation method should be considered. For details, please refer section 3.1

### **1.5.3 Example deployment on Windows**

According to different requirement, the platform architecture will be different.

The below diagram illustrates the general SQM Windows Platform Architecture and the communication among the components. It includes:

- a BSMC Server as Data Collector, on which SQM Service Adapter deployed
- two-box BSM deployment includes a BSM Gateway server and a BSM Data Processing Server.

Note: SQM Service Management Foundation will be deployed on DPS server.

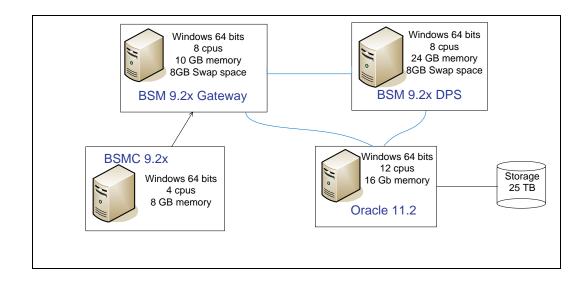

# 1.5.4 HP Software BSM Product Deployment

It is recommended to install all Servers on the same network segment.

After target servers are available, user can follow deployment instructions of BSM and BSMC.

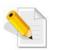

For details of supported Hardware and Operation System, and detailed deployment instructions, please refer documents *HP Business Service Management System Requirements and Support Matrixes*.

# 1.5.5 SQM Product Deployment

After HP Software BSM product deployment completed, SQM product deployment process will start.

- > Install SMF on BSM typical server or DPS server
- > Install Service Adapter on BSMC server

Note: If DSA exists, it can be deployed on other server. For details, refer relative Deployment Guide.

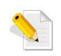

For detailed deployment instructions, please refer relative documents *HP SQM Solution V3.2 Service Management Foundation Installation and Configuration Guide* and *HP SQM Solution V3.2 TeMIP Service Adapter Installation and Configuration Guide* 

# Chapter 2

# **Service Modeling**

The HP SQM Solution comes with predefined service models as well as elements to refine and build additional service models. These are built by describing all the entities involved with associated relationships between them.

The entities and relationships together represent a model of all the components of the Telco Universe in which your business functions.

In principle, the service modeling activity addresses the following needs:

- Share a common definition of the services across different stakeholders
- Ensure consistency between all different perceptions
- Isolate services from the underlying technologies and vendors
- Build dependency path between the service components to identify impacts and causes
- Build a library of service components for easy changes and growth.

Therefore, the modeling activity consists of:

- Performing a meaningful break down of services into definition of service components hierarchy
- Capturing the dependency and business logic between service components
- Structuring the service components as packages.

The following example of a service model shows how entities are linked for service delivery:

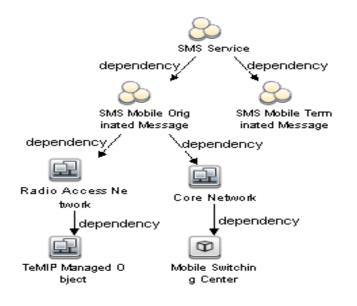

# 2.1 HP SQM Data Model

HP SQM supports a data model which is based on the TeleManagement Forum Shared Information Data (TMF SID) model, and further extended and iterated with mobile and fixed line services, service elements and their dependencies. This model also includes predefined KPIs, KQIs, and calculation and propagation rules to compute service quality and user experience metrics. Definitions and enrichment rules are based on industry standards such as TMF GB.923 and GB917, relevant 3GPP 32 series technical specifications, ETSI TS 102 250 and 126 944, as well as HP's experience from successful HP SQM solution deployments worldwide.

The following figure shows the identification of different TM Forum SID domains, also representing core entities in each domain.

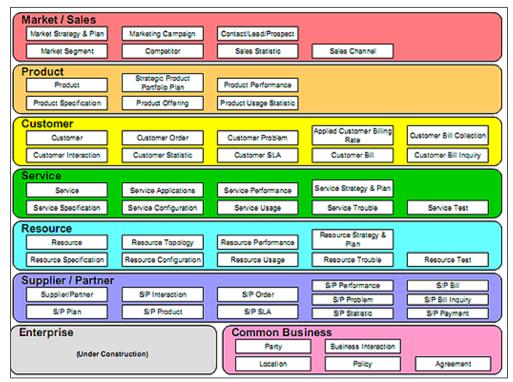

Implementation wise, the SQM capitalizes on the BSM Dependency Model (in the RTSM) which defines the entity types and the relationships between the entity types, as well as the attributes, which make up the entity and relationship.

These entity types and relationships are used in the definition of the services hosted by the HP Service Quality Management solution.

# 2.2 HP SQM Telco Universe Model

In order to better modularize the rich information delivered as part of the HP Service Management Foundation, the Telco Universe is formed by RTSM Packages, which are relevant to Service Quality Management modeling hierarchy. These RTSM packages contain the definition of CI and CI Types definitions, inheritance and relations.

- SQM\_SMF\_SID: contains the Shared Information Model entities
- SQM\_SMF\_SQM: contain Service Quality Management common definitions

- SQM\_SMF\_DigitalTV: contains definitions for the Digital TV domain
- SQM\_SMF\_FixedMobileConvergence: contains definitions that are common to fixed and mobile services
- SQM\_SMF\_MobileNetwork: contains definitions for Mobile Networks
- SQM\_SMF\_MobileServiceElement: contain definitions for mobile services
- SQM\_SMF\_TeMIP: contains definitions for TeMIP service model

| CI Types                                                  |          |   |                 |                                          |
|-----------------------------------------------------------|----------|---|-----------------|------------------------------------------|
| Cl Types 💌 \star 🗶 💋 🛅 🌺 👬                                | <b>1</b> |   | Name:           | sid_business_interaction_item            |
| Attachment (0)                                            | -        |   | Display Name:   | Interaction                              |
| ⊖–⊕ ConfigurationItem (8)                                 |          |   | Scope:          | CMS 💌                                    |
| - B Agreement (0)                                         |          |   | Created By:     |                                          |
| Interaction (0)     Notification (0)                      |          |   | Description:    | The purpose for the BusinessInteraction  |
| Request (0)                                               |          |   |                 | refer to a Product, Service, or Resource |
| ─────────────────────────────────────                     |          |   | Identification: | By key attributes:                       |
| ⊕     —     _     _     _     Service Level Agreement (0) |          |   |                 |                                          |
| ⊕     —     _     _     _     _     Specification (0)     |          |   |                 | SID Object Identifier                    |
| ⊕–     ⊕     BusinessElement (1)                          | ≡        | ľ |                 |                                          |
| E-CiCollection (2)                                        |          |   |                 |                                          |
| — 🔄 Dynamic Node Factory (1)                              |          |   |                 |                                          |
|                                                           |          |   |                 |                                          |
| E→     Eocation (0)                                       |          |   |                 |                                          |
| ⊕– 📾 Management (0)                                       |          |   |                 |                                          |
| 🕀 🔤 Monitor (0)                                           |          |   |                 |                                          |
|                                                           |          |   |                 |                                          |
| Product (0)                                               |          |   |                 |                                          |
| E Resource (0)                                            |          |   |                 |                                          |
| E-& Service (0)                                           |          |   |                 |                                          |
| ⊕– 💁 Contract (0)                                         |          |   |                 |                                          |

From the above figure, the whole SQM Telco Universe model is categorized into 7 model packages:

- Business: it contains the entity types required to model agreements, contracts and the individual items of a contract or process
- Location: it contains the entity types based on BSM pre-defined entity type "location", such as "sqm\_region".
- Management: this package contains the entity types required to model the service components as managed by an external system. For instance, it contains the entity types needed to model the service components viewed through an existing Fault Management system (e.g. HP TeMIP), defining specific indicators along with a management model on its own.
- Party: it contains the entity types based on BSM pre-defined entity type "party", including the entity types required to model the customer of the services, such as "sqm\_corporate\_customer".
- Product: this package contains the entity types required to model the products sold to customers
- Resource: this package contains the entity types required to model the resources that make up the services

• Service: this package contains the entity types required to model the services packaged as part of the products

There are 5 SQM defined root entity types: "sid\_business\_interaction",

"sid\_management\_domain", "sid\_product", "sid\_resource" and "sid\_service". On these SQM base entity types and the entity types that based on "location" and "party", SQM adds the following benefits and attributes:

Attributes

• **SID Object Identifier** ("sid\_object\_identifier")

It is used to unambiguously distinguish between different object instances.

• Monitored by ("monitored\_by")

The default value of all SQM entity types is a string\_list with only a word "SQM"

Additional domains:

• **Quality of Experience**, contains the entity types needed to represent user-related information that may be collected:

from the end-user devices using active end-to-end probes using probes deployed in specific places of the infrastructure.

- Sequence Step, contains the entity types needed to represent the different steps of a process. For instance, the Sequence Step entity type allows to model the different steps involved in the download of a ring tone to a mobile device.
- Additional ready-to-use concrete entity types, for instance "sqm\_live\_tv" and "dtv\_digital\_music" in the Product domain

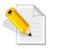

Within the SQM Solution, an entity is also known as Configuration Item (or a CI) and an entity type is also called Configuration Item type (or a CI type).

# 2.2.1 Entity Types in the Business Package

The Business package in the HP SQM Telco Universe model represents a series of Business entity types. The following figure depicts several ready-to-use entity types that currently exist in the Business package:

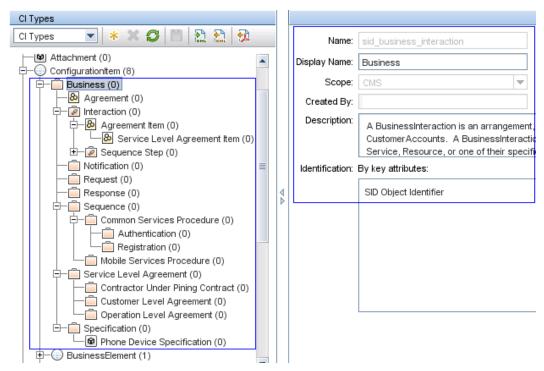

For example, the Specification entity type in the Business package is a root entity type, which is used to create entity types based on it. It has ABASTRACT\_CLASS qualifier.

### 2.2.1.1 Entity types in the Interaction sub package

The Interaction package in the HP SQM Telco Universe model has 2 sub packages, Agreement Item and Sequence Step.

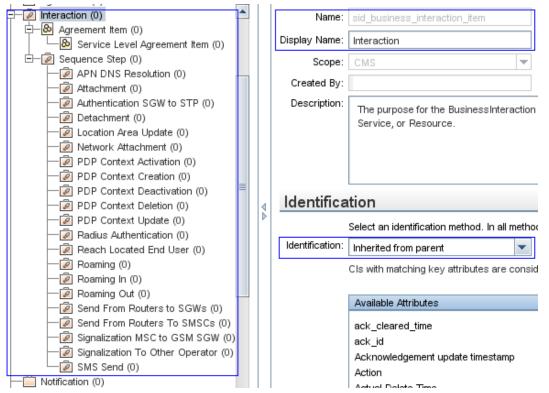

For example, the Authentication SGW to STP entity type in the Interaction package is used to create entities or instances of an authentication step during interaction between equipments.

# 2.2.2 Entity types in the Management package

The Management package in the HP SQM Telco Universe model represents a special group of entities that corresponds to a particular objective, for example, combining customer feedback on different channels, streams and mobile services into one logical group of entities Customer Experience. The following figure depicts different entity types that currently exist in the Management package:

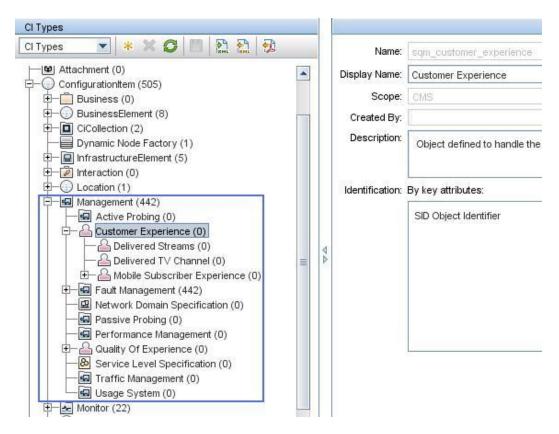

## 2.2.3 Entity Types in the Product Package

The Product package in the HP SQM Telco Universe model represents a product that may comprise of several services and resources on offer. The following figure depicts several ready-to-use entity types that currently exist in the Product package:

| Monitor (22)                          |   |    | Display Name:   | Digital Services            |                          |               |
|---------------------------------------|---|----|-----------------|-----------------------------|--------------------------|---------------|
| Party (4)                             |   |    |                 |                             |                          |               |
| Product (0)                           |   |    | Scope:          | CMS                         | w.                       |               |
| Analog Voice (0)                      |   |    | Created By:     |                             |                          |               |
| — 🛄 Data Storage (0)                  |   |    | Description:    |                             |                          | a kosta se se |
| — Digital Music (0)                   |   |    |                 | It is used to create a Proc | luct Bundle of Digital S | Services      |
| Digital Services (0)                  |   |    |                 |                             |                          |               |
| — ල Digital TV (0)                    |   |    | 120001-010      |                             |                          |               |
| ————————————————————————————————————— |   |    | Identification: | By key attributes:          |                          |               |
| Internet Browsing (0)                 |   |    |                 | SID Object Identifier       |                          |               |
| —@ Live T∨ (0)                        |   |    |                 | old object working          |                          |               |
| - News Feeds (0)                      |   |    |                 |                             |                          |               |
|                                       |   |    |                 |                             |                          |               |
| Secured Bank Account (0)              |   | 12 |                 |                             |                          |               |
| - Short Message (0)                   |   |    |                 |                             |                          |               |
| - Social Immersion Game (0)           |   |    |                 |                             |                          |               |
| - Social Network (0)                  |   |    |                 |                             |                          |               |
| - Travel Ticket Ordering (0)          |   |    |                 |                             |                          |               |
| - 🕞 Video On Demand (0)               | = |    |                 |                             |                          |               |
| Voice (0)                             |   |    |                 |                             |                          |               |

For example, the Digital Services entity type in the Product package is used to create entities or instances of a product that has been identified as digital services type. Therefore, these entities will be contained in the Digital Services entity type.

# 2.2.4 Entity Types in the Resource Package

The Resource package in the HP SQM Telco Universe model represents manageable objects or entities that make up a service (customer-facing or resource-facing service).

The Resource package consists of three main sub packages:

- Compound Resource
- Logical Resource
- Physical Resource

The Compound Resource is used to describe managed entities that are collection of other managed entities. The Logical Resource describes different logical aspects of devices (e.g., device interfaces). Finally, the Physical Resource describes different types of hardware that represents a Product.

The following figure depicts different entity types that currently exist in the Resource package:

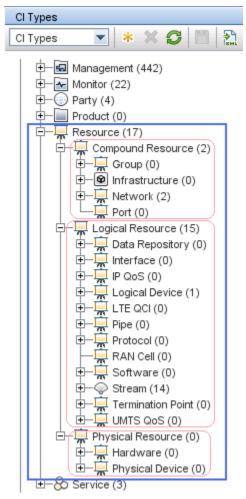

## 2.2.5 Entity Types in the Service Package

The Services package in the HP SQM Telco Universe model represents a service that may comprise of a logical arrangement of functionalities that makes up a product.

The following figure depicts different entity types that currently exist in the Service package:

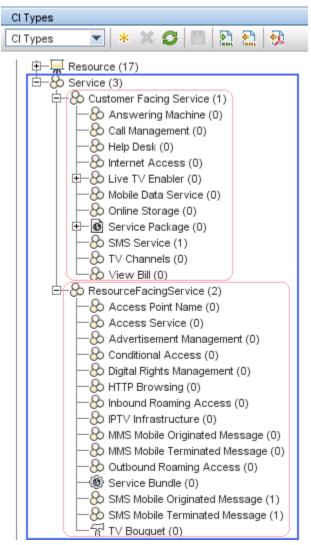

The service package consists of two sub packages. The first is Customer Facing Service comprising of several entity types relevant to services accessed directly by the customer i.e. supports customer interaction. The other type is the Resource Facing Service, and these kinds of services are "internal" services that are required to support a Customer Facing Service but have no direct interaction with the customer.

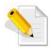

For more information about entity types in the above packages, please refer to *Telco Universe Reference Guide*.

# 2.2.6 Relationships between Entity Types

The HP SQM Solution comes equipped with pre-defined relationships that can be used to represent the hierarchy, link and dependency of entities. The relationships available in the SQM Solution are in addition to those available in BSM. The SQM Solution exploits the existing BSM relationships to create new relationship instances defining the dependencies between the different models existing in Telco Universe.

The following examples show that the Telco Universe model consists of multiple instances of a single BSM relationship, representing the dependencies between different entities:

Relationship: Located In (sid\_link\_located\_in)

FromModel Name: Compound Resource (sid\_compound\_resource)

EndModel Name: Location (location)

Description: The sid\_link\_located\_in BSM relationship is used to identify link between the Compound Resource and Location entities.

Relationship: Specified By (sid\_link\_specified\_by)

FromModel Name: Resource (sid\_resource)

EndModel Name: Specification (sid\_specification)

Description: The sid\_link\_specified\_by BSM relationship is used to identify link between the Resource and Specification entities, hence defining a new relationship instance.

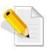

For a full list of relationships defined in the SQM Solution Telco Universe model, please refer to *Telco Universe Reference Guide*.

# 2.2.7 Calculated Relationship

Besides Relationship, in SQM solution, there are also calculated relationships defined between relative CI Types.

The following example shows that the Telco Universe model consists of relative calculated relationship for each relationship, to enable KPI propagation:

Relationship: Located In (sid\_link\_located\_in)

FromModel Name: Logical Resource (sid\_logical\_resource)

EndModel Name: Location (location)

Description: The sid\_link\_located\_in BSM relationship is used to identify link between the Logical Resource and Location entities.

Calculated Relationship: sid\_link\_located\_in

FromModel Name: sid\_logical\_resource

EndModel Name: location

calculated-link-type: impact\_dependency

is-forward: true

Description: The sid\_link\_located\_in calculated relationship represents the fact that one Logical Resource CI is linked to another Location CI using an Impacted By (Directly) relationship. The CIs can be seen in the same model.

# 2.3 Service View

In SQM solution, the structure of a Service View is built using the entity types and the relationships pre-defined in the Telco Universe model. The view automatically displays all entity and relationship instances present in the RTSM, which matches the defined view structure.

The following figure shows an example Service View:

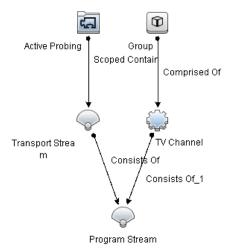

To create a service view, you will be required to perform the following steps.

- 1. In the BSM GUI, browse to Administration > RTSM Administration > Modeling > Modeling Studio, go to Resource panel, select "Resource" type as View
- 2. Select a folder (create a new one if needed), click button New and select Pattern View. In the New Pattern View dialog box, select the base TQL query on which your new view is based, or select Create new query to build a new TQL query. The Pattern View Editor opens.
- 3. Note: Normally choose Create a new query. If a query is already available, user can also create a view based on the existing query.
- 4. Drag CI Types from left "CI Types" panel, adjust the hierarchy between selected CI Types using right "Hierarchy" panel
- 5. Set up a relationship between the selected CI Types. Relationships are predefined in the Telco Universe model

| Indeling > Modeling Studio       Modeling       Data Flow Management       Administration       * New                                                                                                   |                                                                                 |                                                                             |
|----------------------------------------------------------------------------------------------------|---------------------------------------------------------------------------------|-----------------------------------------------------------------------------|
| Resources Ci selector Ci Types<br>Ci Types<br>Star Star Star Star Star Star Star Star                                                                                                    | Image: New View 1* ×           Image: View 1* Keport           Query Definition | ∢ ►<br>Hierarchy                                                            |
| Interaction (0)     Location (1)     Location (1)     Management (442)     Monitor (22)     Party (4)     Product (0)     Compound Resource (2)     Logical Resource (15)     Data Repository (0)     L |                                                                                 | Hierarchy Method: **  Hierarchy Method: **  New_View_1   Software  Protocol |

6. You can also configure constraints for a selected relationship such as:

Filtering: specifying attributes for the target entity. For example, only retrieve program streams that are updated today

*Cardinality*: defines how many nodes you expect to have at the other end of the relationship. For example, in a relationship between Program Stream and Transport Stream, if the cardinality is 3:1, only the transport streams that are connected to 3 program streams will be retrieved.

7. Save the newly created view to retrieve and display the qualified entities and relationships.

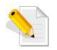

For more information about creating Pattern View using the Administration Interface, refer to the Chapter 10 of the *RTSM Modeling Guide*.

# Chapter 3

# **Service Instantiation**

A service is composed of service component instances known as Configuration Items (CIs), organized using relationships, which represents the mutual dependencies of the CIs. The notion *Instantiating a service* is used to describe the complete lifecycle of a CI and its relationships, which includes the following stages:

- Creating CIs and relationships
- Viewing CIs and relationships
- Operations/modifications on CIs and relationships
- Deleting CIs and relationships.

It is important to know that instances of the relationships between the CIs must be created, as well as the CIs. The Configuration Items and the relationships are always created, modified and deleted according to what is defined in the Telco Universe model. It is not possible to create, modify or delete a CI or a relationship if it is not allowed by the Telco Universe model. For instance, you cannot create a relationship instance of type *Depends On* between the instances of CI types *Logical Resource* and *Physical Resource*, if the Telco Universe model prevents the creation of such a relationship between the two instances.

The service instantiation stages are discussed in more detail in the following sections.

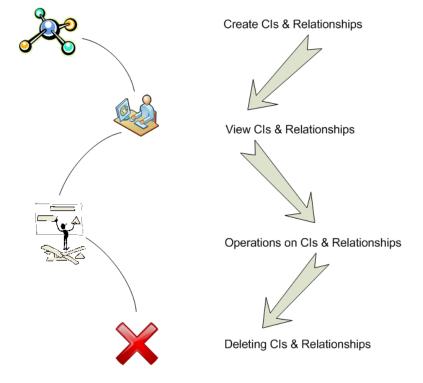

# 3.1 Creating CIs and Relationships

The Configuration Items and their relationships can be created, modified and deleted using one of the following methods:

- Administration Interface
- Synchronization between the RTSM and the Configuration Management Systems(implemented with HP uCMDB)
- Unified Topology Manager Populator
- BSMC Topology Script
- SiteScope Topology Script
- RTSM Enrichment Rule
- Discovery & Dataload Pack.

These methods are discussed below in detail.

### 3.1.1 Administration Interface

The administration interface provided by BSM enables you to create CIs and define relationships manually by selecting the desired CI types and pre-defined relationships in the Telco Universe model. You can only create, modify or delete a CI or a relationship if it is allowed by the Telco Universe model.

CI creation: On BSM GUI, browse to Administration > RTSM Administration > Modeling > IT Universe Manager, click "New CI" icon, set CI attribute values in New CI dialog

| Modeling > IT Universe Manager  |                                                                                                    |
|---------------------------------|----------------------------------------------------------------------------------------------------|
| Modeling Data Flow              | Management Administration                                                                                                    |
| - m                             | Browse Views Search Cls<br>Browse Views Search Cls<br>New Cl<br>Select Cl Type<br>Cl Types from the current view<br>Select Cl Type<br>Cl Types from the current view<br>O Cl Types from the current view<br>O All Cl Types<br>Video Stream                                                                                                    |
|                                 | Define New Cl Properties         Key properties         SiD Object Identifier         Specific properties of class Program Stream         Transport Stream Name         Program Name         Packet Identifier         Program Number         SiD Object Identifier         This is a string, and is used to unambigously distinguish between different object instances. It is the naming attribute of the object. This is a REQUIRED attribute. |
| framework/sitemap/CenterPortal. | Save Cancel Help                                                                                                    |

CI/relationship modification and deletion: On BSM GUI, browse to **Admin > RTSM Administration > Modeling >** Enrichment manager, create and configure a new enrichment rule to update/delete CIs, or to create/update/delete relationships

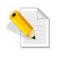

For more information about creating CIs and relationships using the Administration Interface, refer to Chapter 8 IT Universe Manager of the *RTSM Modeling Guide*.

### 3.1.2 RTSM-CMS Synchronization

RTSM supports integration with other CMDBs as part of a configuration management system (CMS) to synchronize CI topology data.

The RTSM-CMS Synchronization method uses the Integration Studio to create an integration point for CMSRTSM synchronization. Here the CMS can be an RTSM installation or a standalone CMDB.

Steps:

- Deploy CMStoRTSM\_Sync.zip package
- Define an integration point
- Navigate to Admin > RTSM Administration > Data Flow Management > Integration Studio.
- Select the CMS to RTSM Sync integration point.
- Click the Edit Integration Properties button.
- Fill below fields: Credentials, Hostname/IP, Is Integration Activated and Probe Name.
- Click Test Connection and then click OK.
- Schedule the CMS to RTSM Sync population jobs
- Click the Run Diff Job button for each job to make sure that the integration has been successfully configured.

The following figure shows the Edit Integration Point dialog:

| Data Flow Management > Integration Studio | 🛃 Edit Integration Point | ×                |
|-------------------------------------------|--------------------------|------------------|
| Modeling Data Flow Manageme               | Edit Integration         | Point            |
| * 🖉 🗙 🖿 😋 🐟 🖗 🔝                           | Integration Propert      | ies              |
| CMS to RTSM Sync                          | * Integration Name       | CMS to RTSM Sync |
| RTSM to RTSM Sync                         | Integration Description  |                  |
|                                           | Adapter                  | UCMDB 9.x        |
|                                           | ls Integration Activated |                  |
|                                           |                          |                  |
|                                           | Adapter Properties       |                  |
|                                           | * Hostname/IP            |                  |
|                                           | Port                     | 8080             |
|                                           | Protocol                 | НТТР             |
|                                           | Customer Name            | Default Client   |
|                                           | State(default empty)     |                  |
|                                           | * Credentials ID         |                  |
|                                           | Push Back Ids            | Disabled         |
|                                           | Probe Name               | Auto-Select 💌    |
|                                           |                          |                  |
|                                           |                          |                  |
|                                           |                          | Test connection  |
|                                           |                          | OK Cancel        |

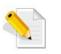

For detailed information, refer to the RTSM Best Practice document.

# 3.1.3 UTM Population

HP UTM is an integration platform for the other OSS products. It can manage many domains configuration data such as Transmission, Switching, 3G, ATM, NGN, IP, FR, Environment etc.

The UTM server maintains up-to-date topology and configuration from various sources (3rd Party Inventory, EMS, Log files ...).

The UTM populator populates the up-to-date instance data into the SQM RTSM.

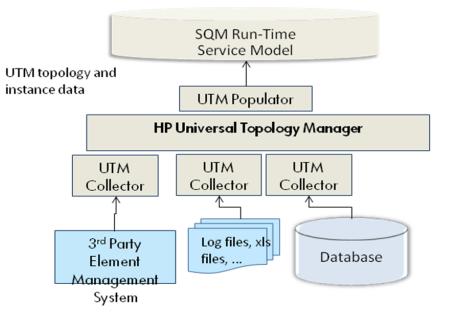

# 3.1.4 BSMC & SiteScope Topology Script

The BSMC or SiteScope topology script is used to create target CIs and relative relationships. The functionality is implemented by configuring BSMC policies or SiS integration monitors to map to the monitored system properly.

BSMC policies are used by the Service Adapters to integrate data from the monitored systems into the HP Business Service Management. There are several types of policies for various purposes. The HP SQM Solution employs *Event Web Service Listener* and *Event Web Service Listener* and *Event Web Service Listener* Script to create CIs and relationships in the CMDB.

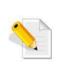

*Event* is Integration Type; *Web Service Listener Script* and *Web Service Listener* are Policy Types.

The SiS topology scripts are used in SQM Solution 3.1 Service Adapters.

For more information about creating CIs and relationships using the Sitescope Topology Script, refer to the *Using SiteScope Guide*.

Below figure shows an example Topology Script. Its purpose is to create Program Stream instances: 3 attributes values will be set, including the key attribute sid\_object\_identifier.

| Topolo  | gy Sett | ings                                                                     |
|---------|---------|--------------------------------------------------------------------------|
|         |         |                                                                          |
|         |         |                                                                          |
| ıplate: | Custo   | m Load Script                                                            |
|         | 1       | import logger                                                            |
|         | 2       | import modeling                                                          |
|         | 3       | from appilog.common.system.types.vectors import ObjectStateHolderVector  |
|         | 4       | from appilog.common.system.types import ObjectStateHolder                |
|         | 5       | from appilog.common.system.types import AttributeStateHolder             |
|         | 6       | from com.hp.ucmdb.discovery.library.scope import DomainScopeManager      |
|         | 7       |                                                                          |
|         | 8       |                                                                          |
|         | 9       | <pre>def createCIs(CiName):</pre>                                        |
|         | 10      |                                                                          |
|         | 11      | osh = ObjectStateHolder("dtv_program_stream")                            |
|         | 12      |                                                                          |
|         | 13      | osh.setAttribute(AttributeStateHolder("name", CiName))                   |
|         | 14      | osh.setAttribute(AttributeStateHolder("display_label", CiName))          |
|         | 15      | osh.setAttribute(AttributeStateHolder("sid_object_identifier", CiName))  |
|         | 16      |                                                                          |
|         | 17      | logger.debug("Program Stream CI instance (%s) has been created", CiName) |
|         | 18      | return osh                                                               |
|         | 19      |                                                                          |
|         | 20      | def DiscoveryMain(Framework):                                            |

#### **RTSM Enrichment Rule** 3.1.5

-

The Enrichment rule method of creating CIs and relationships involves a certain pre-defined condition that must be met for the CIs and relationships to be auto-discovered and added to the RTSM. You can define a condition for the enrichment rule as far as it is allowed by the Telco Universe model.

For example, you can create a specific relationship between two CIs of different types if the CIs have a certain common attribute. The conditions related to discovery of such CIs are defined in the enrichment rule. The following figures shows that a "Consists Of" relationship is created between two different CIs with certain common attribute. This common attribute is discovered by the Join condition in the enrichment rule. In this example, the Join condition is pre-defined in the enrichment rule and is aimed at discovering eligible CIs, thus enabling the enrichment rule to create appropriate relationships between the discovered CIs.

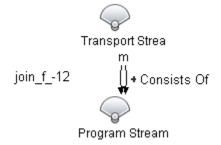

| 🕌 Edit Join Relations                                      | hip              |                  | ×                |
|------------------------------------------------------------|------------------|------------------|------------------|
| Edit Join Relationship<br>Edit the relationship conditions |                  |                  |                  |
| 🕂 Add 🛛 💥 Re                                               | emove 🥒 Edit     |                  |                  |
| Transport Stream                                           | Operator         | Program Stream   |                  |
| SID Object Identifier                                      | Equal            | Transport Stream | AND              |
| Relationship Name:                                         | join_f12         |                  |                  |
| Relationship Direction:                                    | 🧼 Transpo        | rt Stream 🛛 🔿 💌  | 🧼 Program Stream |
| Relationship Restriction                                   | ns: Allow All Re | elationships     | •                |
|                                                            |                  | OK Cance         | el Help          |

#### 3.1.5.1 How to define an Enrichment Rule

To define the Enrichment Rule, please follow the below steps:

- 1. Create Query for Enrichment Rule
  - a. In BSM GUI, browse to Admin > RTSM Administration > Modeling > Modeling Studio
  - b. Click New button and select Query

| Modeling > Modeling Studio                       |  |  |
|--------------------------------------------------|--|--|
| Modeling Data Flow I                             |  |  |
| <u>R</u> esource ▼ <u>E</u> dit ▼ <u>V</u> iew ▼ |  |  |
| * New 🔹 💾 🐘 🦻 🥙                                  |  |  |
| 🍓 Instance Based Model                           |  |  |
| 🚯 Pattern Based Model                            |  |  |
| 🚊 Pattern View                                   |  |  |
| ៑ Template Based View                            |  |  |
| Ferspective Based View                           |  |  |
| 📋 Template                                       |  |  |
| Perspective                                      |  |  |
| Query                                            |  |  |

c. Click button for a company Definition Properties dialog, set Type as Enrichment

| 🔬 Query Definition Properties |                           |  |
|-------------------------------|---------------------------|--|
| Query Definition Properties   |                           |  |
| Туре:                         | 👰 Enrichment              |  |
| Bundles:                      |                           |  |
| Scope:                        | CMS                       |  |
| Priority:                     | Medium                    |  |
| Persistent:                   | Make the query persistent |  |
| Base Query:                   |                           |  |
| Description:                  |                           |  |
|                               | OK Cancel                 |  |

- d. Pull 2 CI Types "Transport Stream" and "Program Stream" from left **CI Types** panel into the query
- e. Click button is to create a Join Relationship as the following figure

| Add Join Relationship      Add Join Relationship      Define required join relationship between query nodes                                                                                                    |                                     |                       |  |  |  |
|----------------------------------------------------------------------------------------------------|-------------------------------------|-----------------------|--|--|--|
| + ×                                                                                                    |                                     |                       |  |  |  |
| Transport Stream                                                                                                    | Operator                            | Program Stream        |  |  |  |
| SID Object Identifier                                                                                                    | Equal                               | Transport Stream Name |  |  |  |
| Transport Stream attribute:       Operator:       Program Stream attribute:         SID Object Identifier - (string)       Equal       Transport Stream Name - (string)         Relationship Name:       Virtual - Join         Show relationship in query results |                                     |                       |  |  |  |
|                                                                                                    | ort Stream 🔿 F<br>All Relationships | rogram Stream         |  |  |  |
|                                                                                                    |                                     | OK Cancel Help        |  |  |  |

- f. Save the query
- 2. Create Enrichment Rule with the Query previously created
  - a. In BSM GUI, browse to Admin > RTSM Administration > Modeling > Enrichment manager
  - b. Click button 🕍 to create a new Enrichment Rule
  - c. In **Rule Base Query** panel in **New Enrchment Rule** dialog, select option "**Base the Enrichment on an existing query**", then choose previulsy created query

| New Enrichment Rule                                                                                |                                                                                                    |  |  |  |
|----------------------------------------------------------------------------------------------------|----------------------------------------------------------------------------------------------------|--|--|--|
| Rule Base Query           Fill in the information about the base query of the new enrichment rule. |                                                                                                    |  |  |  |
| Steps<br>Welcome<br>Rule General Attributes<br><b>Rule Base Query</b><br>Wizard Completion         | Base Query Type         Base the Enrichment on a new query         Base the Enrichment on an existing query         Base Query Attributes         Base Query Name:         ADAM_Depends_DomainController |  |  |  |

d. Select "Enrichment Mode", and click button is to add a "Consists Of" relationship

| 🛃 Add Relationship                                                                                                    |                                                             |  |
|----------------------------------------------------------------------------------------------------|-------------------------------------------------------------|--|
| Add Relationship<br>Define required relationship between query nodes                                                                              |                                                             |  |
| <ul> <li>Barrier Managed Relationship</li> <li>Barrier Managed Relationship</li> <li>Barrier Managed Relationship</li> <li>Consists Of</li> </ul> |                                                             |  |
| Relationship Name:<br>Relationship Direction:<br>Relationship Restrictions:                                                                       | ◇ Transport Stream ✓ Program Stream Allow All Relationships |  |
|                                                                                                    | OK Cancel Help                                              |  |

e. Save the Enrichment Rule.

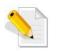

For more information about creating CIs and relationships using the CMDB Enrichment Rule, refer to *Chapter 13 Enrichment Manager* of the *RTSM Modeling Guide*.

### 3.1.6 Discovery and Dataload Pack

The Data Flow Probe on Linux is intended for integration use only, and cannot be used for discovery. That means, this Probe installed on Linux server does not appear in the Data Flow Setup window and Discovery jobs cannot run on Linux Server.

#### 3.1.6.1 Discovery and Dataload Pack on windows

The Discovery and Dataload Pack automatically creates the Configuration Items (CIs) and the relationships discovered from the data source, in the uCMDB.

This method works for both BSM RTSM and standalone UCMDB.

It allows auto discovery of CIs and relationships based on the information retrieved from external database or XML files. The created CIs and relationships are then stored in the CMDB.

For instance, the SQM Solution employs the TeMIP DDP for the automatic creation of the entities and relationships discovered by external TeMIP Service Console. This may include, but is not limited to:

- TeMIP Collection, TeMIP Managed Object, TeMIP Service Console and TeMIP Web Server CIs
- The relationships between the discovered CIs.

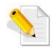

For more information about creating CIs and relationships using the Discovery and Dataload Pack, refer to the *HP SQM Solution Generic Discovery & Dataload Pack Integration Guide*.

# 3.2 Viewing CIs and Relationships

Once the Configuration Items and their relationships are created in the CMDB, you can view a dependency tree for each instance showing different CIs and the existing relationships. The following types of views can be defined in the Modeling Studio interface:

### 3.2.1 Pattern Views

Pattern views are based on a query that formulates the structure of the view i.e. the view displays only those CIs and relationships that satisfy the query definition. When the view is displayed, it queries the CMDB for all elements that fit the query, and automatically updates the view with those elements.

The following figure shows an example of a pattern view and displays the different entities and relationships discovered as a result of matching the condition set in the pattern view query.

A pattern view is organized with the number of instances of the CIs and relationships. They are displayed with their names and form a hierarchical tree showing the dependencies that exist between the entities.

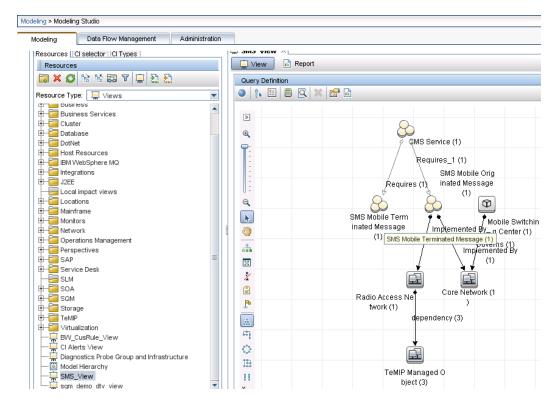

## 3.2.2 Perspective based Views

Perspective based views are built by selecting a collection of individual CIs and applying a special type of template, known as a perspective, to it. A perspective is a template that is applied to the CI selection, similar to the pattern in a pattern view.

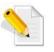

For information about creating Perspecitve based View, refer to section *Building a Perspective Based View* of the *RTSM Modeling Guide*.

# 3.2.3 Template based Views

Template based views also rely on queries and are reusable i.e. templates allow you to save the folding rules, relationship rules and parameters you have set in your definition. This makes it easier to build more views with the same settings without having to re-enter the setting information. Any changes made to a template affect all existing views based on that template.

The below figure shows an example Template based View "Microsoft Cluster Server", which is based from template "Cluster Topology"

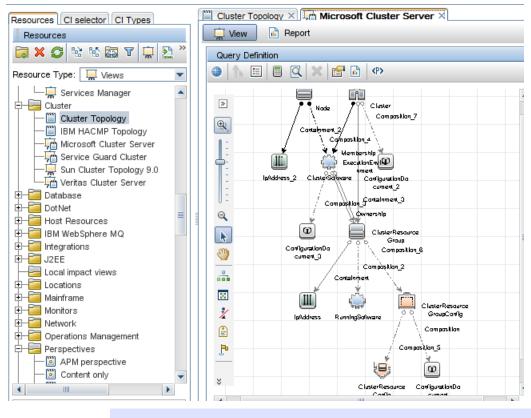

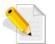

For more information about the views available in the HP SQM Solution, refer to the *RTSM Modeling Guide*.

# 3.3 Auto Removal of CIs and Relationships

The aging mechanism is an auto-delete feature for the CIs and relationships that have not been accessed for a long period. The aging mechanism is disabled by default, and must be enabled in the CMDB settings to work.

When the aging mechanism is enabled, the CI becomes a candidate for deletion if the CI has not been accessed for a specified period (by default, 14 days). By default, the CI is deleted 28 days after the last access time. These default values are set per CI Type and can be changed in the CI Type Manager.

CIs and relationships can also be deleted using three other methods that are already explained earlier. Refer to *Section 3.1 Creating CIs and Relationships* for more information.

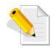

For more information about the Aging Mechanism, refer to the "CI Lifecycle and the Aging Mechanism" in the RTSM Administration Guide.

# Chapter 4

# **Service Adapter**

A Service Adapter is responsible for retrieving and updating data in the database. The major attribute of a Service Adapter is that it is aware of how specific data is organized and knows the vendor-specific protocol for communication with the database.

A Service Adapter may be composed of two types of adapters:

- A Monitoring Adapter: it is a set of BSMC policies and are responsible for collecting specific data and sending metric/event samples to the BSM
- A Data Source Adapter: it is responsible for collecting data from the data source, formatting data and then sending it to the database or Monitoring Adaptor. The use of a Data Source adapter becomes optional if the Monitoring adapter is able to collect data directly from the data source.

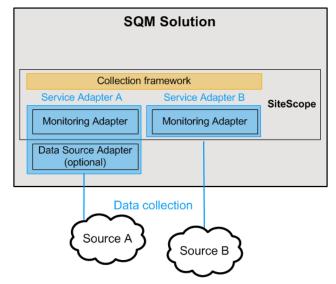

The Monitoring Adapter is an integral part of the Service Adapter:

- It uses the BSMC policy to publish samples with a format defined in the mapping field
- It only requires the policy configuration details.

The Data Source Adapter plays the following vital role for the Service Adapter:

- It adapts the interface of the data source to what is expected by the BSMC policy (usually used with the Web Service Listener)
- It requires customized development (vendor-specific) and runs as a stand-alone application.

# 4.1 Collection of Data

There are two different procedures to collect data from the data source. The first procedure is using the BSMC policies, which collects the data from the data source e.g. Database, in some cases using the topology script.

The second procedure is using the Data Source Adapter, which collects the raw data from the data source and then converts the data to a suitable format for the BSMC policies. Then the formatted data is sent to the relevant BSMC web service policies or is saved into database.

# 4.2 BSM Samples

HP Service Management Foundation acquires the value collected by the HP SQM Service Adapters by means of samples. To explain this concept, we can use an example BSMC policy monitor TMP\_FLT\_CommunicationsAlarm, which is a policy in TeMIP Service Adaptor. Its type is **Event Web Service Listener Script**. In this example, TSC works as a DSA, collected alarms and send samples to the BSMC policy. The policy corresponds to the CommunicationsAlarm KPI and monitors the KPI for the relevant CI. The monitor collects the fields from received samples, and sends Legacy Events type samples to BSM.

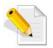

For more information about BSMC policy, refer to the *Using BSM Connector* document.

Below figure shows the configuration of monitor with data type as **Legacy Event**:

Description of relative fields:

- severity Severity of event.
- target\_name The name of the host / device that caused this event.
- data\_source In TeMIP VP, it is to identify the type of Event

Available values include:

TeMIP\_CommunicationsAlarm, TeMIP\_EnvironmentalAlarm, TeMIP\_ProcessingErrorAlarm, TeMIP\_QualityofServiceAlarm, TeMIP\_SelfManagement

- Additional fields:
  - $\circ$  attr1, attr2, attr3, attr4
  - attr5 For long string values up to 2000

| SiteScope Lechnology | Web Service Inter | aration Monitor - "TMP | _FLT_CommunicationsAlarm" |
|----------------------|-------------------|------------------------|---------------------------|
|                      |                   |                        |                           |

General Settings

Technology Web Service Integration Monitor Settings

Monitor Run Settings

|                  | Legacy Events 🔽 Load File                                                                                                    |
|------------------|----------------------------------------------------------------------------------------------------|
| * Field mapping: | 22 # The name of the host / device that caused this event. 3                                                                                                    |
|                  | 23 # Remove a call to resolveHostName() only if \$SomeHost re                                                                                                    |
|                  | 24 target_name=\$target_name                                                                                                    |
|                  | 25                                                                                                    |
|                  | 26 # Event status or type (e.g "OPEN", "ASSIGNED", "CLOSED"                                                                                                    |
|                  | 27 status=\$status                                                                                                    |
|                  | 28                                                                                                    |
|                  | 29 # Subject of event (e.g. CPU , SAP application, Hard Dist<br>30 # The heirarchy describing an event is in the following                                                                                                    |
|                  | 30 # The heirarchy describing an event is in the following and a second second |
|                  | 32 # More levels can be added above monitor group by using                                                                                                    |
|                  | 33 subject=\$subject                                                                                                    |
|                  | 34                                                                                                    |
|                  | 35 # Instance of subject that generated the event (e.g "D:\)                                                                                                    |
|                  | 36 # See Subject explaination above.                                                                                                    |
|                  | 37 instance=\$instance                                                                                                    |
|                  | 38                                                                                                    |
|                  | 39 # Event description. Up to 2000 characters.                                                                                                    |
|                  | 40 description=\$description                                                                                                    |
|                  | 41                                                                                                    |
|                  | 42 # Application / Software from which this event was colled                                                                                                    |
|                  |                                                                                                    |
|                  | Test Script                                                                                                    |
|                  | - rear benjar                                                                                                    |

Below figure shows the configuration of monitor with data type as Metrics.

Description of relative fields:

| • | TargetName      | used to identify the target CI |
|---|-----------------|--------------------------------|
| • | MeasurementName | used to identify the target HI |
|   | 17 1            | 1, , 1 1                       |

• Value used to set sample value

Note: other field can also be used to set sample value if using SQM Generic Sample Rule in HI Configuration

| MeasurementETI used for ETI resolution |
|----------------------------------------|
|----------------------------------------|

• MeasurementCIHint used for CI resolution

SiteScope Technology Web Service Integration Monitor - "QAD\_ACT\_VID\_JitDiscards"

Technology Web Service Integration Monitor Settings

Monitor Run Settings

| Field Mapping    |                                                                                                    |
|------------------|----------------------------------------------------------------------------------------------------|
|                  |                                                                                                    |
| Data Type:       | Metrics Load File                                                                                                    |
| * Field mapping: | <pre>17 # Logical monitor name (e.g. "Whatsup Gold log integration") 18 MonitorName=\$MonitorName 19 20 # The name of the host / device that caused this event. If tl 21 TargetName=\$TargetName 22 23 # The status string of the monitor (e.g: "Log file read, 3 mi 24 MonitorState=\$MonitorState 25 26 # The monitor type (e.g. "My Log Monitor", "Third Party CPU 1 27 MonitorType=\$MonitorType 28 29 # Measurement name (e.g. "matches per minute", "CPU Utilizat: 30 MeasurementName(1)=\$MeasurementName 31 # Value as double 22 Value(1):DOUBLE=parseDouble(\$Value) 33 # ETI name (optional, can be also configured in the BSM measu 34 MeasurementETI(1)=\$MeasurementName 35 # CI resolution hint (optional, required only if "custom top) 36 MeasurementCIHint(1)=\$TargetName 37 </pre> |
|                  |                                                                                                    |

# Chapter 5

# Health Indicator, Key Performance Indicators, Business Rules and Assignments

# 5.1 Health Indicators

Health indicators (HIs) correspond to the lowest level metrics and events collected by the HP Service Management Foundation. These HIs are then transformed into new calculated values using Business Rules, called KPIs in the BSM terminology.

There are three types of data sources that can contribute to an HI's status and value: Legacy Events, OMi Events and Metrics. BSM Connector send events to Service Health (for example, CPU load exceeded threshold); also, BSMC can send samples containing metrics (for example, response time = 6 milliseconds).

When an event is sent to Service Health, it is sent with an ETI (event type indicator). The ETI includes a name and a state, for example CPU\_Load:exceeded. Using HI definitions in the indicator repository, Service Health translates the ETI state into one of the standard Service Health statuses (Critical, Major, Minor, and so on).

Metric-based HIs apply calculation rules to the samples generated by the data collectors, to create a calculated HI value. For example, DTV data collector can collect several response time samples. A SLM calculation rule will calculate the average of all those samples, and set the SLM HI's status and value accordingly.

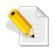

For more information about on HIs in Service Health and SLM, see "Health Indicators and KPIs - Overview" in Using Service Health

# 5.2 Key Performance Indicators

Key Performance Indicators in an SMF environment are composed of

- KPIS inherited from the base HP Application Performance Management Foundation (BSM)

- KPIs originating from the SQM that provides additional KPI definitions focusing on the telecom domain, as defined by telecom standards.

Only the later are described here.

The SQM Key Performance Indicators which are standard based and used to monitor the quality of service and to track critical KPIs and KQIs over time. These KPIs are of different types:

1- Generic KPIs are used to measure collective effect of service performances which together determines the satisfaction of a user of a service. These generic KPI definitions are based on 3GPP and ITU-T standards: ITU-T Recommendation E.800, ETSI TR 126 944/3GPP TR 26.944. Generic KPIs apply to all services, and are independent from the service specificity, thus supporting SQM synthetic views of the service quality achievements. For example, the service accessibility reflects the ability for the user to access the services whether the access technology in 2G or 4G.

2- Common KPIs are KPIs which apply to more than one service. For instance a success ratio applies to the number of successful PDP context activation, as it can be applied to the number of successful voice calls. This allows SQM to keep the number of definitions within a reasonable range while preventing redefining several times the same type of metric. These definitions are also based on the relevant 3GPP and ITU-T standards.

3- Domain specific KPIs are measurements which apply to a specific domain or service. These are service specific and are usually used at the lower levels of the service model. Example of service specific KPIs are the "program rate" for Video on demand and "Successful delivery ratio" which apply to SMS and MMS services. These definitions are also based on the relevant 3GPP and ITU-T standards.

KPIs are calculated along their propagation in the service logic CIs according to the business rules. In addition to values, there are also business rules that apply to the CI status and the propagation of these statuses along their propagation in the service logic CIs.

KPIs can be calculated using statuses of HIs, KPIs, or a combination of these. For example, you can specify a rule that sets the severity of the KPI to the worst severity status of any assigned HI, or to the average severity status of all child KPIs.

In the SQM Solution, similar sets of KPIs are available in Service Health (Dashboard) as well as in SLM. The Service Health KPIs work only with the current data to provide the status of the KPI, whereas the SLM KPIs have access to historic data to work with and perform various calculations and comparisons, to generate reports for instance.

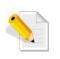

Important: In BAC 8, KPIs were calculated for monitor CIs (also known as leaf CIs). From BSM 9, HIs are calculated directly on monitored CIs, and KPIs are calculated either based on HIs, or based on other KPIs, as described above.

# 5.2.1 HP SMF Generic KPIs

The HP SMF defines a set of 11 generic Key Performance Indicators. Generic KPIs perform the functionality described in the previous section, and serve as KPI categories. Therefore, a Generic KPI may be calculated from a group of logically similar HIs.

| KPI name                  | Description                                                | Example HI                         |
|---------------------------|------------------------------------------------------------|------------------------------------|
| accessibility speed       | Time needed to obtain a service when requested by the user | Call Setup Time                    |
| accessibility<br>accuracy | Degree of correctness with which the service is obtained   | Number of wrongly dispatched calls |

| Accessibility             | The ability to access a service                                                                                                    | PdP context activation failure                      |
|---------------------------|----------------------------------------------------------------------------------------------------|-----------------------------------------------------|
| retainability speed       | Rate at which the service is provided, once obtained                                                                                                    | Program Rate                                        |
| retainability<br>accuracy | The degree of correctness with which a service is provided, once obtained                                                                                                    | Mean Opinion Score                                  |
| Retainability             | Captures how much a user can enjoy a service                                                                                                    | Mean Opinion Score,<br>Perceptual Speech<br>quality |
| data accuracy             | The degree of correctness of the data. For instance, this degree of correctness will be affected if there is a loss of connection with the data source and the metrics and or events cannot be collected during a certain period of time by the HP SQM solution             | N/A                                                 |
| Support                   | The ability to provide a service and assist in its utilization                                                                                                    | Number of pending<br>tickets                        |
| Security                  | The protection provided against<br>fraudulent use, unauthorized<br>monitoring, malicious impairment,<br>misuse, human mistake and<br>natural disaster                                                                                                    | Number of refused connection attempts               |
| Availability              | The ability of a service to be<br>obtained and used within specified<br>tolerance and other given<br>conditions                                                                                                    | Availability                                        |
| Integrity                 | Represents the degree of<br>accurateness of a calculated<br>measurement. This is used to<br>weight the degree of confidence<br>the user can have in a KPI which<br>is calculated from several lower<br>KPIs, one or more of which could<br>be missing from the data source. |                                                     |

#### Generic KPI List

## 5.2.2 HP SMF Common KPIs

HP SMF defines a set of 25 common Key Performance Indicators, besides the generic KPIs that described in upper section.

| KPI name | Default group rule | Applicable rules  |
|----------|--------------------|-------------------|
| MOS      | SQM Min Value      | SQM % of Degraded |

| Moon Dolov                      | SOM Average of Values   | Subordinates                                       |
|---------------------------------|-------------------------|----------------------------------------------------|
| Mean Delay                      | SQM Average of Values   | SQM % of Normal                                    |
| Call Set-up Mean Time           | SQM Average of Values   | Subordinates                                       |
| Set-up Mean Time                | SQM Average of Values   | SQM % of Violated<br>Subordinates                  |
| Packet Error Ratio              | SQM Max Value           | SQM Average of Efficiency %                        |
| Session Set-up Time             | SQM Max Value           | SQM Average of Values<br>SQM Compute MAX( HI,      |
| Failure Ratio                   | SQM Max Value           | HI2)                                               |
| Average Bandwidth               | SQM Average of values   | SQM Compute MIN( HI, HI2)<br>SQM Compute RATE( HI, |
| Bandwidth                       | SQM Min Value           | HI2)                                               |
| Second Attempt<br>Success Ratio | SQM Min Value           | SQM Compute SUM( HI,<br>HI2)<br>SQM Max Value      |
| Transfer Delay                  | SQM Max Value           | SQM Min Value                                      |
| Packet Loss Ratio               | SQM Max Value           | SQM Ratio Above Average<br>SQM Ratio Below Average |
| Set-up Time                     | SQM Max Value           | SQM Set KPI From One child                         |
| Average Throughput              | SQM Average of Values   | KPI<br>SQM Worst of Siblings                       |
| First Attempt Success<br>Ratio  | SQM Min Value           | SQM number of degraded subordinates                |
| Mean Time                       | SQM Average of Values   | API Group And Sibling Rule<br>Average of Values    |
| Round Trip Time                 | SQM Max Value           | Best Status Rule                                   |
| Trustability                    | SQM Ratio Above Average | Percentage Rule<br>Sum of Values Rule              |
| Call Set-up Time                | SQM Max Value           | Summary of values<br>Worst Status Rule             |
| Session Set-up Mean<br>Time     | SQM Average of Values   |                                                    |
| Round Trip Mean Time            | SQM Average of Values   |                                                    |
| Attempts                        | Sum of Values rule      |                                                    |
| Jitter                          | SQM Max Value           |                                                    |
| Success Ratio                   | SQM Min Value           |                                                    |
| Utilization                     | SQM Min Value           |                                                    |

#### SQM Common KPI list

### 5.2.3 HP SMF Domain Specific KPIs

HP SMF includes additional specific KPIs which are similar to Common KPIs in functionality, but targeted at for a specific service domain. Following is an example of the KPIs for each domain pre-defined in SQM Solution:

Digital Services Domain: Video Quality

TeMIP Alarms Domain: Communications Status

For details, please check below KPI lists.

#### Table 1: Digital TV KPI list

| KPI name        | Default group rule | Applicable rules                       |
|-----------------|--------------------|----------------------------------------|
| Jitter Discards | Worst Status Rule  | API Group And Sibling Rule             |
|                 |                    | Average of values                      |
|                 |                    | Best Status Rule                       |
|                 |                    | Percentage Rule                        |
|                 |                    | SQM % of Degraded Subordinates         |
| Out Of Sequence | Worst Status Rule  | SQM % of Normal Subordinates           |
|                 |                    | SQM % of Violated Subordinates         |
|                 |                    | SQM Average of Values                  |
|                 |                    | SQM Average of Efficiency %            |
|                 |                    | SQM Compute MAX( HI, HI2)              |
|                 |                    | SQM Compute MIN( HI, HI2)              |
| Program Rate    | Worst Status Rule  | SQM Compute RATE( HI, HI2)             |
|                 |                    | SQM Compute SUM( HI, HI2)              |
|                 |                    | SQM Max Value                          |
|                 |                    | SQM Min Value                          |
|                 |                    | SQM Ratio Above Average                |
| Video Quality   | Worst Status Rule  | SQM Ratio Below Average                |
|                 |                    | SQM Set KPI from One Child KPI         |
|                 |                    | SQM Worst of Siblings                  |
|                 |                    | SQM Number of Degraded<br>Subordinates |
|                 |                    | Sum of Values Rule                     |
|                 |                    | Summary of values                      |
|                 |                    | Worst Status Rule                      |

#### Table 2: TeMIP KPI list

| KPI name                  | Default group rule        | Applicable rules                                                |
|---------------------------|---------------------------|-----------------------------------------------------------------|
| Environmental Status      | TeMIP Worst Child<br>Rule | Dashboard rules:<br>API Group And Sibling Rule                  |
| Processing Error Status   | TeMIP Worst Child<br>Rule | Best Status Rule<br>TeMIP Worst Child Rule<br>Worst Status Rule |
|                           |                           | SLM rules:                                                      |
|                           |                           | Group Worst Status                                              |
|                           | TeMIP Worst Child         | Worst Child (Max.)                                              |
| Quality Of Service Status | Rule                      | Worst Child (Min.)                                              |

| Communication Status | TeMIP Worst Child<br>Rule | Dashboard rules:<br>TeMIP Worst Child Rule            |
|----------------------|---------------------------|-------------------------------------------------------|
| Equipment Status     | TeMIP Worst Child<br>Rule | Worst Status Rule<br>SLM rules:                       |
|                      |                           | API Group And Sibling Rule<br>Average Outage Duration |
| Fault Status         | TeMIP Worst Child<br>Rule | Worst Child (Max.)<br>Worst Child (Min.)              |

# **5.3 Business Rules**

Business Rule defines the logic to be performed in order to compute the measurement for a KPI or HI. Accordingly, there are 2 Business Rule types:

- Health Indicator Rules
- KPI Rules

### 5.3.1 Health Indicator Rule

Type of business rule that determines health indicator (HI) status based on original sample data coming from monitored CIs.

From following figure, you can see that the value of **Rule Type** field under **Advanced Rule Settings** is **Health Indicator**.

| 🛓 Edit Rule - SQM Generic Sa       | mple Rule        | ×                 |
|------------------------------------|------------------|-------------------|
| Advanced Rule Settings             |                  | *                 |
| Rule type:                         | Health Indicator |                   |
| Units:<br>Applicable for CI types: |                  |                   |
| CI Types                           | Sele             | cted CI Types     |
| <u></u>                            | Cont             | ïgurationItem 📃 💌 |
| 2/2                                | Save             | Help              |

Moreover, in Content Pack definition, the relative filed is **ruleType** and its value is **leaf**. Below is an example element:

```
<rule DisplayName="SQM Generic Sample Rule"
application="dashboard"
classname="com.mercury.am.rules.dashboard.blDashboardRules.FieldTo
ValueRule" description="Calculate HI values, using the value of a
selected field from a sample" domain="Telecom"
resTypeStatus="false" resTypeValue="false" ruleType="leaf"
stableId="0c2f3bb3-23d7-4ed7-b983-8bbcf7ea19cf"
tooltipId="809f69df-a743-4651-b27f-5b90f92829b7" units="">
```

## 5.3.2 KPI Rule

Type of business rule that determines KPI status based on the calculated results of other KPIs or HIs, rather than from original sample data.

Accordingly, from following figure, you can see that the value of **Rule Type** field under **Advanced Rule Settings** is **KPI**.

| 🕌 Edit Rule - 9 | 5QM % of Degra  | ded Subordi | nates |           |           | × |
|-----------------|-----------------|-------------|-------|-----------|-----------|---|
| Advanced        | Rule Settings   |             |       |           | *         | - |
| Rule ty         | pe:             | KPI         |       |           |           |   |
| Units:          |                 | %           |       |           |           | ≡ |
| Applicable      | e for Cl types: |             |       |           |           |   |
| CI Type         | 35              |             |       | Selected  | CI Types  |   |
|                 |                 |             |       | Configura | ntionItem | • |
| 2               |                 |             | Save  | Cancel    | Helj      | p |

In the SQM Solution, a set of pre-defined Business Rules are available in Dashboard as well as in SLM, but it is worthwhile to note that the rules available in Dashboard and SLM are completely independent of each other and have no relation. The Dashboard Business Rules work only with current data or with limited set of historic data to provide the measurement of a KPI, whereas the SLM Business Rules have access to historic data to work with and perform various calculations and comparisons, to generate reports for instance.

### 5.3.3 SQM Business Rule List

For detailed SQM Business Rule list, please refer the document *HP SQM Solution Business Rule Reference Guide*.

### 5.3.4 Difference between Java Rule and Groovy Rule

A Java Rule means the Business Rule is code written in Java; and a Groovy Rule means the Business Rule is code written in Groovy.

To implement same function, Java Rule has better performance than Groovy Rule. On the contrary, it is easier to develop a Groovy Rule since Groovy has detailed development guide.

The following table shows the main differences between above 2 types of Business Rules:

|                 | Java Rule                                                                                                  | Groovy Rule                                                                                      |
|-----------------|----------------------------------------------------------------------------------------------------|--------------------------------------------------------------------------------------------------|
| Code<br>written | Java                                                                                                    | Groovy                                                                                           |
| Class<br>path   | Points to specific class file, e.g.<br>com.hp.sqmbsm.businessrules.dashboard<br>.generic.SQMComputeMaxRule | Points to class path of API rules "API<br>Duration-Based<br>Sample Rule", "API Group and Sibling |

|                           |                                                                                                    | Rule" or "API Sample Rule", e.g.<br>com.mercury.am.rules.dashboard.blDa<br>shboardRules.simplifiedRule.Dashboa<br>rdGroovyRulesGeneratorRule |
|---------------------------|----------------------------------------------------------------------------------------------------|----------------------------------------------------------------------------------------------------|
| Rule<br>Param<br>eters    | No Rule Parameter "isGroovyRuleType";<br>No Rule Parameter<br>"rule.template.setting.key"              | Has Rule Parameter<br>"isGroovyRuleType" with value set as<br>true;<br>Has Rule Parameter<br>"rule.template.setting.key"                     |
| Deploy<br>ment<br>Method  | Copy source file and compile or copy pre-<br>complied class file directly;<br>then deploy Content Pack | Deploy Content Pack (Copy groovy file<br>first if using a text file)                                                                         |
| Destin<br>ation<br>Folder | <dps_root_directory>\BLE\rules\class<br/>es</dps_root_directory>                                       | <pre><dps_root_directory>\BLE\rules\gr oovy\rules (if using a text file)</dps_root_directory></pre>                                          |

#### Java Rule and Groovy Rule Differences

### 5.3.5 Business Rule Usage

Following example shows the usage of Service Health KPI Business Rule **SQM Compute MAX( HI, HI2)**:

1. In a KPI Assignment, add a new KPI Configuration

Please refer section SQM dashboard KPI Assignment in 5.4.2 for detailed info.

2. Select a KPI

Make sure BR SQM Compute MAX( HI, HI2) is an applicable BR of the KPI.

- 3. Select SQM Compute MAX( HI, HI2) in Business Rule field
- In Business Rule Parameters, fill HI ID of relative HI HI1 and HI2 The IDs can be got from HI definition, via Admin > Service Health > Repositories > Indicators.
- 5. Set relative Thresholds.

| <u>\$</u> | Edit KPI For Assignment: SMS | _KPIAss_onMSC                 |          |   |
|-----------|------------------------------|-------------------------------|----------|---|
| ۵         | efine a KPI Configuration.   |                               |          |   |
|           | KPI                          |                               |          |   |
|           |                              |                               |          |   |
|           | KPI:                         | Perf utilization              |          | - |
|           | Business Rule:               | SQM Compute MAX( HI, HI2)     |          | • |
|           | Calculated Based On:         | Please select an option       |          | - |
|           | Related Health Indicators:   | 0                             |          |   |
|           |                              |                               |          |   |
|           |                              |                               |          |   |
|           |                              |                               |          |   |
|           |                              |                               |          |   |
| [         | Business Rule Parameters     |                               |          |   |
|           |                              |                               |          |   |
|           | HI1: CPUVtilization          | -b0a0-43b1-b93e-82796a824412  | (String) |   |
|           | HI2: MemoryUtilization       | 3-5906-4238-9f56-942853aaccf5 | (String) |   |
|           | No data timeout:             | 900                           | (Long)   |   |
|           |                              |                               |          |   |

Following example shows the usage of Service Health KPI Business Rule: **SQM Set KPI** from One Child KPI:

1. In a KPI Assignment, add a new KPI Configuration

Please refer section SQM dashboard KPI Assignment in 5.4.2 for detailed info.

2. Select a KPI

Make sure BR SQM Set KPI from One Child KPI is an applicable BR of the KPI.

- 3. Select SQM Set KPI from One Child KPI in Business Rule field
- In Business Rule Parameters, fill the Child KPI and Minimum Degradation The Child KPI ID can be got from KPI definition, via Admin > Service Health > Repositories > KPIs.

The Minimum Degradation can be 'Critical', 'Major', 'Minor' or 'Warning'.

5. Set relative Thresholds.

| KPI:                                   | Program Rate                        |   |
|----------------------------------------|-------------------------------------|---|
| Business Rule:                         | SQM Set KPI from One Child KPI      |   |
| Calculated Based On:                   | His                                 |   |
| Related Health Indicators:             | 0                                   |   |
|                                        |                                     |   |
|                                        |                                     |   |
|                                        |                                     |   |
|                                        |                                     |   |
|                                        |                                     |   |
|                                        |                                     |   |
| Properties                             |                                     | [ |
| ·                                      |                                     |   |
| Properties<br>Business Rule Parameters |                                     | * |
| ·                                      | 21667 (Integer)                     |   |
| Business Rule Parameters<br>Child KPI: |                                     |   |
| Business Rule Parameters               | 21667 (Integer)<br>Warning (String) |   |
| Business Rule Parameters<br>Child KPI: |                                     |   |
| Business Rule Parameters<br>Child KPI: |                                     |   |

# **5.4 Assignments**

When a new CI is added to the Run-time Service Model (RTSM), the assignment mechanism is automatically triggered. This mechanism assigns the appropriate KPIs, HIs, and context menus to the CI, based on the CI's CI type (CIT).

When a KPI is assigned to a CI, or when a CI is attached to another CI, the propagation mechanism propagates the appropriate KPIs to the parent CIs.

By default, when a KPI is assigned to a CI the KPI is automatically propagated to the CI's parents. Propagation rules enable you to define exceptions to the default KPI propagation, and to propagate other KPIs, the same KPI using a different rule, or no KPIs.

### 5.4.1 HI Assignment

HI Assignment is a mechanism that is activated to calculate/get data from Metrics or Event samples.

An HI assignment includes 3 parts:

- Assignment Settings
  - Name is mandatory filed, cannot be empty

- $\circ~$  ID is a unique GUID. It will be generated by BSM automatically for new HI Assignment.
- o Description is optional
- Condition

This describes a CI, or sets conditions on the attributes of a CI.

Note: Monitored by = SQM is mandatory for SQM solution.

• Health Indicator Configuration

This describes which HIs are assigned to CIs that meets the condition and how they are assigned.

The figure below shows an example Service Health HI Assignment:

| uit Health Indicator Assigr                                                  | nment for CI Type: Pro                | gram Stream                   |   |
|------------------------------------------------------------------------------|---------------------------------------|-------------------------------|---|
| fine a Health Indicator Assignn                                              |                                       | filled, Health Indicators are | e |
| signed to any CI that meets the                                              | condition.                            |                               |   |
| Assignment Settings                                                          |                                       |                               | * |
|                                                                              |                                       |                               |   |
| ID:                                                                          | 5ac83567-3089-4a98                    | -89ea-6d79f3d556cb            |   |
| * Name:                                                                      | SQM_HI_SH_Assign_                     | demo                          |   |
| Description:                                                                 |                                       |                               |   |
|                                                                              |                                       |                               |   |
|                                                                              |                                       |                               |   |
|                                                                              |                                       |                               |   |
| Condition                                                                    |                                       |                               | * |
|                                                                              |                                       |                               | _ |
| * Monitored by:                                                              | SQM                                   |                               | ▼ |
|                                                                              |                                       |                               |   |
| B. D. I & M                                                                  |                                       |                               |   |
| Na Na + X                                                                    | Operator                              | Value                         |   |
| Property Name                                                                | Operator                              | Value                         |   |
|                                                                              | Operator                              | Value                         |   |
|                                                                              | Operator                              | Value                         |   |
|                                                                              | Operator                              | Value                         |   |
|                                                                              | Operator                              | Value                         |   |
|                                                                              | Operator                              | Value                         |   |
| Property Name                                                                |                                       | Value                         |   |
|                                                                              |                                       | Value                         |   |
| Property Name Health Indicator Configurations                                |                                       | Value                         | * |
| Property Name Health Indicator Configurations *                              |                                       |                               |   |
| Property Name Health Indicator Configurations                                |                                       | Value                         |   |
| Property Name Health Indicator Configurations *                              | · · · · · · · · · · · · · · · · · · · |                               |   |
| Property Name Health Indicator Configurations * 🖉   💥   🗞 🗞 Health Indicator | · · · · · · · · · · · · · · · · · · · | Business Rule                 | A |

Each HI Configuration includes a selected HI, relative Business Rules, Business Rule Parameters, Thresholds and Selector clauses.

| Dualiticaa rulio.                     | Conone Sumple real            |                                |                                                                                       | Boolean                                 |   |
|---------------------------------------|-------------------------------|--------------------------------|---------------------------------------------------------------------------------------|-----------------------------------------|---|
| Priority:                             |                               | 1 🔹                            |                                                                                       | Allow Cl Update                         |   |
| 10                                    |                               |                                |                                                                                       | Change Is New                           |   |
|                                       |                               |                                |                                                                                       | Enable Aging                            |   |
| siness Rule Parameters                |                               |                                |                                                                                       | Is Candidate For Deletion               |   |
|                                       |                               |                                |                                                                                       | Logical Resource Operational State      |   |
|                                       |                               | (String)                       |                                                                                       | Operation Is New                        |   |
| Field Name:                           | d∀alue                        | (String)                       |                                                                                       | Store KPI History For Over Time Reports |   |
| No data timeout:                      | -1                            | (Long)                         |                                                                                       | Test Is New                             |   |
| Time Stamp Field:                     | time_stamp                    | (String)                       |                                                                                       | Track Configuration Changes             |   |
| Tane oronno ritoro.                   | Truno-acomb                   |                                |                                                                                       | Date                                    |   |
| You can drag propertie:               | s from Cl Type Properties lis | t or press Ctrl + i while edit | ting a field to set the value to the                                                  | Actual Delete Time                      |   |
| elected property.                     |                               |                                |                                                                                       | Candidate For Deletion Time             | = |
|                                       |                               |                                |                                                                                       | Create Time<br>Last Access Time         |   |
|                                       |                               |                                |                                                                                       | Last Access Time                        |   |
| esholds                               |                               |                                | *                                                                                     |                                         |   |
|                                       |                               |                                |                                                                                       | Actual Deletion Period                  |   |
| hreshold Settings: 🔘 [                | Default 💿 Custom              |                                |                                                                                       | Current Management Method               |   |
| ) OK 🔍                                | -                             | 1                              |                                                                                       | Deletion Candidate Period               |   |
|                                       |                               |                                |                                                                                       | Destination port                        |   |
| 🎍 Warning <                           |                               | 2                              |                                                                                       | Logical Resource Service State          |   |
| 💧 Minor <                             |                               | 3                              |                                                                                       | Logical Resource Status                 |   |
| 🛙 Major <                             |                               | 4                              |                                                                                       | Packet Identifier                       |   |
| · · · · · · · · · · · · · · · · · · · | from Ol Truco Decession - Pr  |                                | line Alaunah alala au kina au aust- 4-                                                | Program Number                          |   |
| You can drag propertie:               | s from CEType Properties lis  | a or press ctri + i while edi  | ting thresholds or the operator to                                                    | Source port                             |   |
|                                       |                               |                                |                                                                                       | Usage State                             |   |
| ector                                 |                               |                                |                                                                                       | List of Integers                        |   |
|                                       |                               |                                |                                                                                       | Supported Management Method             |   |
|                                       | 100 8 100                     |                                |                                                                                       | List of Strings                         |   |
| * • 🗙 🖻 🐰                             |                               |                                |                                                                                       | Context Menu                            |   |
| Field Name                            | Operator                      | Туре                           | Value                                                                                 | Monitored By                            |   |
| - AND                                 | 16                            |                                |                                                                                       | String                                  |   |
|                                       | =                             | Binary                         | < <ci id="">&gt;</ci>                                                                 | CI Type<br>City                         |   |
| ci_id                                 |                               | String                         | ss_t                                                                                  | City<br>Container                       |   |
| 1                                     | -                             | oung                           |                                                                                       |                                         |   |
| - ci_id                               | =                             | Binary                         | < <health indicator="" td="" type<=""><td>Country or Province</td><td>-</td></health> | Country or Province                     | - |

The figure below shows an example of Service Health HI Configuration:

suggested Selector clauses are listed below:

Service Health HI Assignment Selector clauses

[eti\_id = <<Health Indicator Type ID>>]

#### AND

[sampleType = ss\_t]

AND

[ci\_id = <<CI ID>>]

• SLM HI Assignment Selector clauses

```
[ci_id = <<CI ID>>]
```

AND

```
[eti_id = <<Health Indicator Type ID>>]
```

#### AND

 $[sampleType = ss_t]$ 

#### AND

[u\_iSessionId = <<SQM EMS Session ID>>]

The figure below shows the Selector of an example SLM HI Configuration:

| Selec  | , , ,                                                                                                    |                                                                                                  |                       |                                                         | Last Access Time<br>Last ModifiedTime               |
|--------|----------------------------------------------------------------------------------------------------|--------------------------------------------------------------------------------------------------|-----------------------|---------------------------------------------------------|-----------------------------------------------------|
|        |                                                                                                    |                                                                                                  |                       |                                                         | Integer                                             |
| *      | • 🗙 🖬 👌                                                                                                    | X m Da                                                                                           | <b>周</b>              |                                                         | Actual Deletion Period<br>Current Management Method |
|        | Field Name                                                                                                    | Operator                                                                                         | Туре                  | Value                                                   | Deletion Candidate Period                           |
| E      | AND                                                                                                    |                                                                                                  | 4                     |                                                         | Destination Port                                    |
|        | - sampleType                                                                                                    | -                                                                                                | String                | ss t                                                    | Packet Identifier                                   |
|        | - ci_id                                                                                                    | -                                                                                                | Binary                | < <ci id="">&gt;</ci>                                   | Program Number                                      |
|        | eti id                                                                                                    | -                                                                                                | Binary                | < <health id="" indicator="" type="">&gt;</health>      | Service State                                       |
|        | u iSessionId                                                                                                    | -                                                                                                | Long                  | < <sqm ems="" id="" session="">&gt;</sqm>               | Source Port                                         |
| -      | d_locasionid                                                                                                    | 1.7                                                                                              | Long                  |                                                         | Status                                              |
|        |                                                                                                    |                                                                                                  |                       |                                                         | Supported Management Method                         |
| Exp    | pression Summary:                                                                                                    | www.separa                                                                                       |                       |                                                         | Usage State                                         |
| AN     |                                                                                                    | i Ahe - ss <sup>-</sup> il                                                                       |                       |                                                         | List of Strings     Context Menu                    |
| AI     | -                                                                                                    | < <ci id="">&gt;]</ci>                                                                           |                       |                                                         | Monitored By                                        |
| A      |                                                                                                    |                                                                                                  |                       |                                                         |                                                     |
|        | [eti_id =                                                                                                    | < <health indic<="" td=""><td>ator Type ID&gt;&gt;]</td><td></td><td>E TenantsUses</td></health> | ator Type ID>>]       |                                                         | E TenantsUses                                       |
| AN     | And a second second sec |                                                                                                  |                       |                                                         | Acknowledgement update timestar                     |
|        | [u_iSes:                                                                                                    | sionId = < <sqn< td=""><td>1 EMS Session ID&gt;&gt;</td><td>]</td><td>String</td></sqn<>         | 1 EMS Session ID>>    | ]                                                       | String                                              |
| + 1    | ou con drog proper                                                                                                    | tion from CI Tu                                                                                  | na Dranartian list or | press Ctrl + i while editing a field's value to set the | CIType                                              |
|        | ue to the selected p                                                                                                    |                                                                                                  | pe Froperties list of | press currer write equiling a field's value to set the  | City                                                |
| - said | as to the solution p                                                                                                    | . sport/.                                                                                        |                       |                                                         | Container                                           |
|        |                                                                                                    |                                                                                                  |                       |                                                         |                                                     |

## 5.4.2 SQM Dashboard KPI Assignment and Propagation

The HIs can be mapped to the relevant KPI. This can be achieved using KPI Assignment, which contains the details of KPI HI mapping conditions.

For example, the Mean Delay HI can be mapped to the generic KPI Retainability Speed, because the KPI corresponds to the category description. Alternatively, a HI can be used as it is, e.g. HI QualityOfService Status can be mapped to domain specific KPI QualityOfService Status.

#### 5.4.2.1 SQM dashboard KPI Assignment

The following figures show an example: **JitDiscards** and **ProgramRate** HI mapped to the **accessibility accuracy** KPI.

- Target CIT: Program Stream, its class name is dtv\_program\_stream
- Name: SQM\_KPI\_SH\_DTV\_demo1
- Condition: "Monitored by = SQM"
- KPI Configurations: 1 KPI calculated from 2 HIs with BR "Worst Status Rule"
- Calculated based on: HIs
- Note: Available options in BSM GUI are "HIs and child KPIs", "HIs" and "HIs; if none, use child KPIs".

| Edit KPI Assignment for CI                                           | Type: Program Stream                                                 | × |
|----------------------------------------------------------------------|----------------------------------------------------------------------|---|
| Define a KPI Assignment. When a<br>assigned to any CI that meets the | a condition is filled, KPIs and/or Context Menus are<br>e condition. | - |
| Assignment Settings                                                  | *                                                                    |   |
|                                                                      |                                                                      |   |
| ID:                                                                  | 9b6fafe1-309f-4e23-957d-377bb46737bc                                 |   |
| * Name:                                                              | SQM_KPI_SH_DTV_demo1                                                 |   |
| Description:                                                         |                                                                      |   |
|                                                                      |                                                                      |   |
|                                                                      |                                                                      |   |
| Condition                                                            | 8                                                                    |   |
| Condition                                                            |                                                                      | = |
| Monitored by:                                                        | SQM                                                                  |   |
| %. %.   + X                                                          |                                                                      |   |
| Property Name                                                        | Operator Value                                                       |   |
|                                                                      |                                                                      |   |
|                                                                      |                                                                      |   |
|                                                                      |                                                                      |   |
|                                                                      |                                                                      |   |
|                                                                      |                                                                      |   |
| KPI Configurations                                                   | 8                                                                    |   |
|                                                                      | al Related Heath Indicat Business Rule                               |   |
| accessibility accuracy H                                             | JitDiscards, ProgramRate Worst Status Rule                           | - |
| 3/4                                                                  | Save Cancel Hel                                                      |   |
|                                                                      |                                                                      |   |
| Edit KPI For Assignment: SQN                                         |                                                                      |   |
| efine a KPI Configuration.                                           | - L                                                                  |   |
| KPI                                                                  | =                                                                    |   |
|                                                                      |                                                                      |   |
| KPI:                                                                 | accessibility accuracy                                               |   |
| Business Rule:                                                       | Worst Status Rule                                                    |   |
| Calculated Based On:                                                 | His                                                                  |   |
| Related Health Indicators:                                           | 0                                                                    |   |
|                                                                      | JitDiscards                                                          |   |
|                                                                      | ProgramRate                                                          |   |
|                                                                      |                                                                      |   |
| 24                                                                   | Sava Capeel Hele                                                     |   |
| <b>đ</b> /J                                                          | Save Cancel Help                                                     |   |

The figure below shows an example of KPI Assignment with Calculated Based On as "HIs and child KPIs":

| Add KPI To Assignment                                                 |                                                  |   |
|-----------------------------------------------------------------------|--------------------------------------------------|---|
| efine a KPI Configuration.                                            |                                                  |   |
| KPI                                                                   |                                                  |   |
|                                                                       |                                                  |   |
| KPI:                                                                  | retainability speed                              |   |
| Business Rule:                                                        | SQM % of Violated Subordinates                   |   |
| Calculated Based On:                                                  | HIs and child KPIs                               |   |
| Related Health Indicators:                                            | Ø                                                |   |
|                                                                       | ProgramRate                                      |   |
|                                                                       | -                                                |   |
|                                                                       |                                                  |   |
|                                                                       |                                                  |   |
|                                                                       |                                                  |   |
|                                                                       |                                                  |   |
| Thresholds                                                            |                                                  |   |
|                                                                       |                                                  |   |
| Threshold Settings: <ul> <li>Defau</li> </ul>                         |                                                  |   |
| Threshold Settings: ) Defau                                           | ult O Custom                                     | % |
| Threshold Settings: 💿 Defau                                           |                                                  | % |
| Threshold Settings: <ul> <li>Defaulting</li> <li>DK</li> </ul>        | ▼ 10                                             |   |
| Threshold Settings:                                                   | <ul> <li>▼ 10</li> <li>20</li> </ul>             | % |
| Threshold Settings:  Defau OK      OK     Warning     Minor     Major | <ul> <li>▼ 10</li> <li>20</li> <li>30</li> </ul> | % |

#### 5.4.2.2 SQM dashboard KPI Propagation

To create, edit or check KPI propagation, browse to Admin > Service Health > Assignments > Propagation Rules.

If there is no specific propagation rule defined, by default, KPI will be propagated to parent CIT using BR.

Following figures explain the mechanism:

• Figure1 shows that there is no propagation rule of KPI **accessibility accuracy** defined on CIT **Program Stream** and no KPI Assignment on CIT **Transport Stream** 

| Figure                      | e1 Assign      | ments too               | oltip    |                     |                   |                 |
|-----------------------------|----------------|-------------------------|----------|---------------------|-------------------|-----------------|
|                             |                | Rule Na                 | me       | Parent CI Type      | Assigned KPI      | Propagated KPIs |
| — 🤤 Program<br>— 🍚 Video St |                | OMi Unassigr            | ned E    | ConfigurationItem   | Unassigned Events | None            |
| └── ◎ Voice St              | Program Strea  | am (dtv_program_stream) |          |                     | Unresolved Events | None            |
| - 🛱 Termination Point       | Health Indicat | tor assignments:        | 2        |                     |                   |                 |
| — 💭 UMTS QoS                | KPI assignme   | ents:                   | 1        |                     |                   |                 |
| I Physical Resource         |                |                         |          |                     |                   |                 |
| —🛄 Hardware                 | Propagation F  | Rules:                  | 0        |                     |                   |                 |
| 🕂 🛱 Bay                     | Last KPI synd  | c time:                 | Thu M    | ar 8, 2012 08:57 AM |                   |                 |
| Card                        | Last Health In | ndicator sync tim       | e: Thu M | ar 8, 2012 08:57 AM |                   |                 |
| Observice                   |                |                         |          |                     |                   |                 |

• Figure2 shows that the default BR of KPI accessibility accuracy is SQM % of Violated Subordinates;

| Edit KPI - accessibility ac              | curacy                         |
|------------------------------------------|--------------------------------|
| Main Settings                            | ×                              |
| * Name:<br>Domain:                       | Selection: Telecom     Other:  |
| Default group rule:<br>Applicable rules: | SQM % of ∨iolated Subordinates |
| 24                                       | Save Cancel Help               |

**Figure2 KPI properties** 

- Figure3 verifies that KPI accessibility accuracy on Transport Stream CI propagated from child **Program Stream** CIs
  - Business Rule is SQM % of Violated Subordinates;
  - o Calculated Based On is HIs and child KPIs
  - $\circ$  ~ No HIs assigned on the  ${\bf Transport\ Stream\ CI}$

#### Figure3 KPI propagation result

| 🚊 sqm_demo_dtv_view       | ▼ <sup>®</sup> ℃    | 12 IV       | 🕎 Hide K  | Pls       | <b>6</b> | G                   |      |
|---------------------------|---------------------|-------------|-----------|-----------|----------|---------------------|------|
| CI Nam                    | e                   | СІ Тур      | e         |           |          |                     |      |
| 무- ♀ 1.MPTS_1-Ban:root    | @Qprobe             | Transport S | tream     |           |          |                     |      |
| - 🖓 1.MPTS_1-Ban:r        | oot@Qprobe:1        | Program Str | eam       |           |          |                     |      |
| - 🔷 1.MPTS_1-Ban:r        | oot@Qprobe:2        | Program Str | eam       |           |          |                     |      |
| 🚽 🔶 1.MPTS_1-Ban:r        | oot@Qprobe:3        | Program Str | eam       |           |          |                     |      |
| - 🔷 1.MPTS_1-Ban:r        | oot@Qprobe:4        | Program Str | eam       |           |          |                     |      |
| - 🖓 1.MPTS_1-Ban:r        | oot@Qprobe:5        | Program Str | eam       |           |          |                     |      |
| MPTS 1_Banir              | oot@Onrohe:6        | Program Str | eam       |           |          | 00000               |      |
| CI Data: 1.MPTS_1-Ban:roo | t@Qprobe            |             | ſ         | KPIs      | Не       | × 1                 | Prop |
| * 🖉 🗙 😫 😥                 |                     |             |           |           |          |                     |      |
| KPI Name                  | Business R          | ule         | Calculate | ed Base   | d On     | Related Health Inc  | :ii  |
|                           |                     |             |           |           | -        |                     |      |
| accessibility accuracy    | SQM % of ∀iolated S | ubordinates | His and c | hild KPIs |          | [No Health Indicato | s]   |

To enable customized KPI propagation, to assign KPI to the CI's parent only when a specific condition is filled on a CI with specific BR, a specific KPI Propagation Rule is needed.

Instructions to create a KPI propagation rule:

- 1. Click "Add" button 🎽 to open Add Propagation Rule dialog
- 2. Fill name, set Condition and Task fields
  - a. Condition

Choose Parent CI Type, the default value is ConfigurationItem; Choose **Assigned KPI Type**, the default value is **Any KPI** 

b. Task

To disable default KPI propagation, simply choose default option "**Do not propagate the KPI**"; To propagate same KPI using specific BR, select 2<sup>nd</sup> option "Propagate same KPI using a different rule", and choose the BR.

The figure below shows an example KPI Propagation Rule:

| ule Settings                       |                                                         | * |
|------------------------------------|---------------------------------------------------------|---|
| * Name:<br>Description:            | SQM_Demo_PS2TS                                          |   |
| ondition                           |                                                         | * |
| Source Cl Type:<br>Parent Cl Type: | Program Stream                                          |   |
| Assigned KPI Type:                 | accessibility accuracy                                  |   |
|                                    |                                                         |   |
| ask                                |                                                         | * |
| O Do not propagate the l           | Pl using a diffent rule: SQM % of Degraded Subordinates | × |

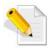

For more information about KPI Assignment and Propagation in Dashboard, refer to the *Using Service Health* document.

# 5.4.3 KPI Assignment and Propagation in SLM

KPI Assignment mechanism in Service Level Management is activated when certain conditions are met, and is aimed to incorporate specific data into Service Level Management, at the monitoring level.

#### 5.4.3.1 SLM KPI Assignment

The following figure shows an example of the SLM KPI Assignment and HI mapped to the KPI:

- Target CIT: TeMIP Management Object, its class name is temip\_managed\_object
- Name: KPI\_SLM\_TeMIP\_Managed\_Object
- Condition: "Monitored by = SQM"
- Note: If there are 2 or more KPI Assignments, since BSM does not support different KPI Assignments to have same condition, user can choose to add some useless additional condition. In this example, an additional condition "CI Type equals temip\_management\_object" is introduced.
- KPI Configurations: 5 KPI calculated from 5 relative HIs independently

- Calculated based on: HIs and child KPIs
- Note: Same as Dashboard, available options in BSM GUI are "HIs and child KPIs", "HIs" and "HIs; if none, use child KPIs".

| D: d96fc4b2-28e8-405c-88f5-fb6c35b75c19                          |                              |                                                               |                              |                                                  |                              |  |  |
|------------------------------------------------------------------|------------------------------|---------------------------------------------------------------|------------------------------|--------------------------------------------------|------------------------------|--|--|
| * Name:                                                          | KPI_SLM_TeMIP_Managed_Object |                                                               |                              |                                                  |                              |  |  |
| Vame: KPI_SLM_TeMIP_Managed_Object                               |                              |                                                               |                              |                                                  |                              |  |  |
| ndition                                                          |                              |                                                               |                              |                                                  | 1                            |  |  |
| Monitored by:                                                    | SQM                          |                                                               |                              | •                                                | ]                            |  |  |
| 🗞 የኔ   + 🗙                                                       |                              |                                                               |                              |                                                  |                              |  |  |
| 42 42 · •                                                        |                              |                                                               | Property Name Operator Value |                                                  |                              |  |  |
| Property Name                                                    |                              |                                                               |                              |                                                  |                              |  |  |
|                                                                  | Equals                       |                                                               | emip_mar                     | Value<br>naged_object                            |                              |  |  |
| Property Name<br>CI Type                                         |                              |                                                               | emip_mar                     |                                                  | A                            |  |  |
| Property Name<br>CI Type                                         | Equals                       | t                                                             |                              | naged_object                                     |                              |  |  |
| Property Name<br>CI Type                                         | Equals                       | t                                                             |                              |                                                  |                              |  |  |
| Property Name<br>CI Type<br>I Configurations<br>* 🖉 🔀 🗞 🖓<br>KPI | Equals                       | . Related Heath In                                            | dicat                        | Business R                                       |                              |  |  |
| Property Name<br>CI Type<br>I Configurations<br>* 🖉 💥 🗞 🖓<br>KPI | Equals                       | Related Heath In Communication Sta                            | dicat                        | Business R                                       | tule<br>in.)                 |  |  |
| Property Name<br>CI Type                                         | Equals                       | Related Heath In     Communication Str     Environmental Star | dicat<br>atus<br>tus         | Business R<br>Worst Child (Mi<br>Worst Child (Mi | tule<br>in.)<br>ax.)         |  |  |
| Property Name<br>CI Type<br>I Configurations<br>* 🖉 💥 🗞 🖓<br>KPI | Equals                       | Related Heath In Communication Sta                            | dicat<br>atus<br>tus         | Business R                                       | tule<br>in.)<br>ax.)<br>ax.) |  |  |

#### 5.4.3.2 SLM KPI Progagation

The mechanism of SLM KPI propagation is similar as the mechanism of Dashboard KPI propagation.

- To use default KPI propagation, no action needed
- To enable customized KPI propagation, a specific SLM KPI Propagation Rule is needed.

Instructions to create a SLM KPI propagation rule:

1. On BSM GUI, browse to Admin > Service Health > Assignments > Propagation Rules, select the Source CI Type in left CI Type panel

- 2. In right Assignments for CI Type panel, click "Add" button <sup>\*\*</sup> to open Add Propagation Rule dialog
- 3. Fill name, set Condition and Task fields
  - a. Condition

Choose Parent CI Type, the default value is ConfigurationItem; Choose **Assigned KPI Type**, the default value is **Any KPI** 

b. Task

To disable default KPI propagation, simply choose default option "Do not propagate the KPI"; To propagate same KPI using specific BR, select 2<sup>nd</sup> option "Propagate same KPI using a different rule", and choose the BR.

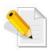

For more information about KPI Assignment and Propagation in SLM, refer to the *Using Service Level Management* document.

# Chapter 6

# **Service Monitoring**

# 6.1 Alerts

The SQM Solution provides an Alert feature that enables you to receive customized alerts in case a performance threshold is violated. These alerts can be sent to specified users (for instance, by email) or may trigger a pre-defined action (for instance, an SNMP trap). Alerts can be configured in both Dashboard and SLM.

# 6.1.1 Configuring Alerts in Dashboard

In Dashboard, you can configure Alerts for selected CIs in a view. CI status alerts are triggered by a pre-defined status change for the selected CI, detected by BSM.

Instructions to create and configure a CI Status Alert:

1. Select Admin > Service Health > CI Status Alerts, select a view and a CI, and then click "New Alert" to **Create New Alert** dialog

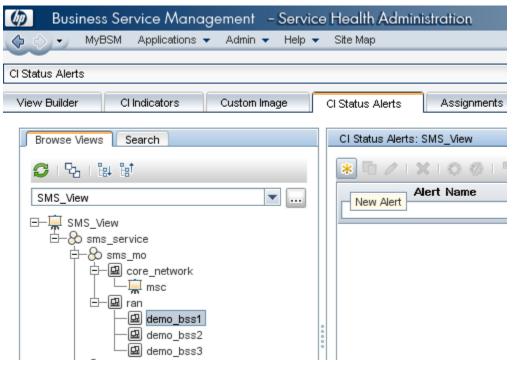

| 🤌 Create New Alert             | designed and the second second |
|--------------------------------|----------------------------------------------------------------------------------------------------|
| Welcome                        | General                                                                                                    |
| General                        |                                                                                                    |
| Related Configuration<br>Items | Name: *                                                                                                    |
| Templates and<br>Recipients    | Description:                                                                                                    |
| Actions                        |                                                                                                    |
| Summary                        | Alert Type: <ul> <li>All KPIs</li> <li>Selected KPIs</li> </ul>                                                                                                    |
| Summary                        |                                                                                                    |
|                                | Send alert if:                                                                                                    |
|                                | Status is equal to or Worse v than Critical v for 30 minute(s) v                                                                                                    |
|                                | Status worsens (not including 'No Data' and 'Downtime')                                                                                                    |
|                                | Status improves (not including 'No Data' and 'Downtime')                                                                                                    |
|                                | Status value was changed from Any Status  to Critical                                                                                                    |
|                                |                                                                                                    |
|                                | Notification Frequency:                                                                                                    |
|                                | Send alert for every trigger occurrence                                                                                                    |
|                                | Send no more than one alert per 30 minute(s) -                                                                                                    |

- 2. In **General** panel, fill **Name** of the alert, select its type (choose default **All KPIs** or choose **Selected KPIs** to apply for a set of selected KPIs belonging to the CI)
- 3. Select the conditions to trigger the alert and Notification Frequency

For example, the alert is sent when the  $\mbox{KPI}(s)$  status changed from "Any status" to "Critical" and

4. Select the email, sms and/or pager templates to apply and the alert recipients.

| Create New Alert                            |                                              |                       |                                          |
|---------------------------------------------|----------------------------------------------|-----------------------|------------------------------------------|
| Welcome<br>General<br>Related Configuration | Templates and Recip                          | ients                 |                                          |
|                                             | Email message template: Long HTML email mess |                       | age 🔻                                    |
| Items                                       | SMS template:                                | Long SMS/Pager messa  | ge 🔻                                     |
| Recipients                                  | Pager template:                              | Short SMS/Pager messa | ge 🔻                                     |
| Actions                                     |                                              |                       |                                          |
| Summary                                     | Available recipients                         |                       | Selected recipients                      |
|                                             | GVW1114EXC.americas.hpqcc<br>libou<br>libou1 | rp.net                | libou<br>GVW1114EXC.smericas.hpqcorp.net |

- 5. Finally, define the actions to trigger:
  - a. Execute a file
  - b. Send a SNMP trap to the Fault Management system
  - c. Automatically open an incident in HP Service Manager

| 🤌 Create New Alert                   |                                                                                                    |                      |
|--------------------------------------|----------------------------------------------------------------------------------------------------|----------------------|
| Welcome<br>General                   | Actions                                                                                              |                      |
| Related Configuration                | Generate Events                                                                                      |                      |
| Items<br>Templates and<br>Recipients | CI Status Alert Open Default                                                                         | 0 🗙                  |
| Actions                              |                                                                                                    |                      |
| Summary                              |                                                                                                    | New Event Generation |
|                                      | URLs                                                                                                 |                      |
|                                      | < <alert name="">&gt;&lt;<alert summary=""> Name&gt;&gt;&lt;<kpi value="">&gt;</kpi></alert></alert> | Ø 🗙                  |
|                                      |                                                                                                    |                      |
|                                      |                                                                                                    | New URL              |
|                                      | Executable Files                                                                                     |                      |
|                                      | ExecuteWorkflow.bat < <alert id="">&gt;</alert>                                                      | 0 🗙                  |
|                                      |                                                                                                    | New Executable File  |
|                                      |                                                                                                    |                      |
|                                      | SNMP Traps                                                                                           |                      |
|                                      | 192.168.0.1                                                                                          | Ø 🗙                  |
|                                      |                                                                                                    |                      |
|                                      |                                                                                                    |                      |
|                                      |                                                                                                    | New SNMP Trap        |
|                                      | Open incident in HP Service Manager                                                                  |                      |
|                                      | (Back Next) Finish                                                                                   | Cancel Help          |

6. Click on the "Finish" button and check the displayed Alert summary

| Summary                       |                                                                                                    |
|-------------------------------|----------------------------------------------------------------------------------------------------|
| Alert Name:                   | Test                                                                                                    |
| Description:                  |                                                                                                    |
| Туре:                         | All KPIs                                                                                                    |
| Condition:                    | Alert is triggered if status changes from Any Status to Critical                                                                                                    |
| Selected recipients:          | libou, GVW1114EXC.americas.hpqcorp.net                                                                                                    |
| Event Template:               | CI Status Alert Open Default                                                                                                    |
| URLs:                         | < <alert name="">&gt;&lt;<alert summary="">&gt;&lt;<alert time="" trigger="">&gt;&lt;<event severity="">&gt;&lt;<cl<br>Name&gt;&gt;&lt;<kpl name="">&gt;&lt;<kpl value="">&gt;</kpl></kpl></cl<br></event></alert></alert></alert> |
| Executable Files:             | ExecuteWorkflow.bat < <alert id="">&gt;</alert>                                                                                                    |
| SNMP Traps:                   | 192.168.0.1                                                                                                    |
| Integrations Related Actions: | Open Events on OM (HP Operations Manager): Disabled<br>Open incident in HP Service Manager: Enabled                                                                                                    |

Below comes the example of the Alert functionality check:

- Trigger the Alert
- Add new raw measurements within the testing file (i.e. the simulated data source) to update the relevant KPI statuses to Critical
- Check the content of the CI Status Alert Notification Report

| Configuration Item :    | Status Alert Notifi                                                        | cations                              | 05/24/2010 11:46:24 AM-05/25/2010 11:46:24 AM (GMT+0           | 200)Israel Standard Time |
|-------------------------|----------------------------------------------------------------------------|--------------------------------------|----------------------------------------------------------------|--------------------------|
|                         |                                                                            |                                      |                                                                |                          |
| Alert Details           |                                                                            |                                      |                                                                |                          |
| Time:                   | 5/25/10<br>11:34 AM                                                        |                                      |                                                                |                          |
| Condition:              | Status<br>improved                                                         |                                      |                                                                |                          |
| Status:                 | ок                                                                         |                                      |                                                                |                          |
| Previous<br>Status:     | Warning                                                                    |                                      |                                                                |                          |
| Alert Name:             | ci sanity                                                                  |                                      |                                                                |                          |
| Configuration<br>Item : | aviha y                                                                    |                                      |                                                                |                          |
| KPI:                    | Application<br>Availability                                                |                                      |                                                                |                          |
| Alert<br>Description:   | N/A                                                                        |                                      |                                                                |                          |
| Alert Action:           | Send<br>E-mail to:<br>avihay;<br>Send on<br>port 162;<br>Generate<br>event |                                      |                                                                |                          |
|                         |                                                                            |                                      |                                                                |                          |
| Action Notification     | 15                                                                         |                                      |                                                                |                          |
| Туре                    |                                                                            |                                      | Command                                                        | Status                   |
| CBM<br>SNMPv1           |                                                                            |                                      | CI Status Alerts Default Template<br>Send trap to 16.59.42.164 | Pass<br>Pass             |
|                         |                                                                            |                                      |                                                                | 1 855                    |
| Message Notificat       | tions                                                                      |                                      |                                                                |                          |
| Type                    |                                                                            |                                      | Recipients                                                     | Status                   |
| E-mail                  |                                                                            |                                      | avihay                                                         | Pass                     |
| priv<br>O K             | ha yon local impa<br>rate_for_alert Star                                   | 5/25/10 11:34 AM                     |                                                                |                          |
| Tir                     | me:                                                                        | (Israel Daylight Time)<br>+0300      |                                                                |                          |
|                         | PI Name:                                                                   | Application Availability             |                                                                |                          |
| KF<br>By                | Plis Calculated<br>/:                                                      | Health Indicators and<br>child KP Is |                                                                |                          |
|                         | Pl value is:                                                               | N/A                                  |                                                                |                          |
| Pr                      | evious Status:                                                             | Warning                              |                                                                |                          |
| Co                      | me Since<br>Indition<br>Ireshold Met:                                      | N/A                                  |                                                                |                          |
|                         | ert Name :                                                                 | ci sanity                            |                                                                |                          |
|                         | ert Description:                                                           |                                      |                                                                |                          |
| Lo                      | ocal impact<br>ew:                                                         | private_for_alert                    |                                                                |                          |
|                         | alth Indicators Inf                                                        | 11 Hb                                |                                                                |                          |
| He                      | ealth Health                                                               | Health                               |                                                                |                          |

# 6.1.2 Configuring SLA Alert

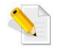

For information about SLA Alert, refer to Chapter Administer SLA Alerts in the Using Service Level Management document.

# 6.2 User Interfaces

### 6.2.1 The HP SQM Dashboard Views

The following process shows how service quality degradation is visualized in the HP Service Quality Management Solution Dashboard and how the different views are used to drill-down into an issue. This process is similar whether the service is a voice service or any other service such as SMS, MMS, mobile TV and others.

#### • Browse to Applications -> Service Health

By default, the view is **360° View**; use it to check detailed KPI status.

| ų | 🕼 🛛 Business Service Management - Service Health                      |          |        |             |                         |  |  |
|---|-----------------------------------------------------------------------|----------|--------|-------------|-------------------------|--|--|
| < | 🗇 🖒 👻 MyBSM Applications 👻 Admin 👻 Help 👻 Site Map                    |          |        |             |                         |  |  |
| F | 360° View × Top View × Topology Map × Custom Image × Geographic Map × |          |        |             |                         |  |  |
|   | SMS_View ▼ 📴 🕎 🦅 [Select a Filter]   ▼ 🎬 📔 🖬                          |          |        |             |                         |  |  |
|   | Name                                                                  | Business | Status | Acknowledge | Telecom                 |  |  |
|   |                                                                       | Impact   |        |             | Communication<br>Status |  |  |
|   | E SMS_View                                                            |          |        |             |                         |  |  |
|   | $\Box_{\Box}$ Sms_service                                             |          | 8      | •           | 0                       |  |  |
|   | – 🕀 🔔 sms_mo                                                          |          | 8      |             | 0                       |  |  |

• Display the KPIs associated to various CIs (representing the service resource within the service logic) to start getting an understanding of what and where the service degradation originates from

| Status   | Business | Telecom                                                                                                    |                                                                                                    |                                                                                                    |                                                                                                    |  |  |  |
|----------|----------|----------------------------------------------------------------------------------------------------|----------------------------------------------------------------------------------------------------|----------------------------------------------------------------------------------------------------|----------------------------------------------------------------------------------------------------|--|--|--|
|          | Impact   | availability                                                                                                    | accessibility                                                                                                    | retainability<br>speed                                                                                                    | retainability<br>accuracy                                                                                                    |  |  |  |
| -        | -        | -                                                                                                    | -                                                                                                    | -                                                                                                    | -                                                                                                    |  |  |  |
| 8        |          | 0                                                                                                    | 8                                                                                                    | 8                                                                                                    | Â                                                                                                    |  |  |  |
| 8        |          | 0                                                                                                    | 8                                                                                                    | 8                                                                                                    | Â                                                                                                    |  |  |  |
| <u>^</u> |          | -                                                                                                    | -                                                                                                    | -                                                                                                    | Â                                                                                                    |  |  |  |
| <u>^</u> |          | -                                                                                                    | -                                                                                                    | -                                                                                                    | Â                                                                                                    |  |  |  |
| 8        |          | 0                                                                                                    | 8                                                                                                    | 8                                                                                                    | -                                                                                                    |  |  |  |
| 0        |          | 0                                                                                                    | 0                                                                                                    | 0                                                                                                    | -                                                                                                    |  |  |  |
|          |          | 0                                                                                                    |                                                                                                    | 0                                                                                                    |                                                                                                    |  |  |  |
| 8        |          | 0                                                                                                    | 8                                                                                                    | 8                                                                                                    | -                                                                                                    |  |  |  |
| 0        |          | -                                                                                                    | -                                                                                                    | -                                                                                                    | -                                                                                                    |  |  |  |
|          |          | Impact           Impact           Im | Impact         availability           Impact         availability           Impact         availability           Impact         availability           Impact         Impact           Impact         Impact | Impact         availability         accessibility           Impact         availability         accessibility           Impact         Impact         Impact         Impact           Impact         Impact         Impact         Impact         Impact           Impact         Impact         Impact         Impact         Impact         Impact           Impact         Impact         Impact         Impact         Impact         Impact         Impact           Impact         Impact | Impactavailabilityaccessibilityretainability<br>speedImpactavailabilityaccessibilityretainability<br>speedImpactImpact </td |  |  |  |

• Drill-down the service tree to better analyze the service degradation (i.e. right-click on the service and display the "problematic subtree")

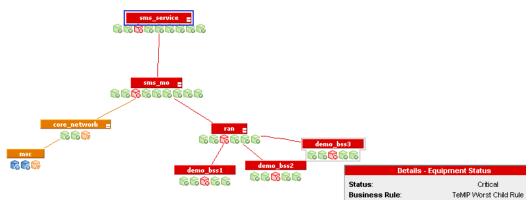

• In 360° View, display associated HIs to understand the problem

| 360° View 🗙 🛛 Top View 🗙                          | Topology Map × Custom Image × | Geog | raphic Map 🗙                     |               |                            |                                                   |              | Sele          |  |  |
|---------------------------------------------------|-------------------------------|------|----------------------------------|---------------|----------------------------|---------------------------------------------------|--------------|---------------|--|--|
| Hierarchy                                         |                               |      |                                  |               |                            |                                                   |              |               |  |  |
| SMS_View   •                                      | Select a Filter]              |      | - 1                              |               | <b>n</b> (]                |                                                   |              |               |  |  |
| Name                                              |                               |      |                                  |               | Status                     | Business<br>Impact                                | Telecom      |               |  |  |
|                                                   |                               |      |                                  |               |                            |                                                   | availability | accessibility |  |  |
| - 🖂 🔜 ran                                         |                               |      |                                  |               | 8                          |                                                   | 8            | 0             |  |  |
| - 🖃 demo                                          | _bss1                         |      | Caculation I<br>Status:          | Deta<br>Rule: |                            | atus<br>t Sample Rule                             | <b>8</b> 01  | 01            |  |  |
| - 🔜 demo                                          | _bss2                         |      | Status:<br>Value:<br>Held Status | Since:        | 5                          |                                                   |              | 0             |  |  |
| CLast Update: 12/14/2011 05:28:22 AM              |                               |      | Event Subject:                   |               | [Critical][Equ             | is [demo_bss1]<br>uipmentAlarm]<br>ation][175543] |              |               |  |  |
| Business Impact KPIs Health Indicators Alerts Cha |                               |      | Custom Att                       | r1:           | 12/14/11 5:<br>Unknown     |                                                   |              |               |  |  |
| demo_bss1 (TeMIP N                                | 5 , ,                         |      | Custom Att<br>Custom Att         |               | · ·                        | Custom aatr<br>hent Alarm Specific                |              |               |  |  |
| Health Indicators Cor                             | ntributing to KPIs            |      | Custom Att                       | r4:           | Not Availab                |                                                   |              |               |  |  |
|                                                   |                               |      | Custom Attr5:                    |               | TeMIP Alarn<br>05:11:51 AM | n Time: 12/14/11<br>v1+0100                       |              |               |  |  |
| KPI                                               | Health Indicator              | S    | RCA info:                        |               | demo_bss1                  |                                                   |              |               |  |  |
| 😣 availability                                    | Equipment Status 👻            | 8    | Critical                         | 5.0           |                            |                                                   |              |               |  |  |
| accessibility                                     | Access_Success_Ratio 💌        | C    | Unknown                          | N/A           |                            |                                                   |              |               |  |  |

- If integrated with Service Manager, report the issue by creating a ticket on the problematic CI
  - Show Context Menu
  - Click context menu item "Trouble Tickets" -> "Create Trouble Ticket"

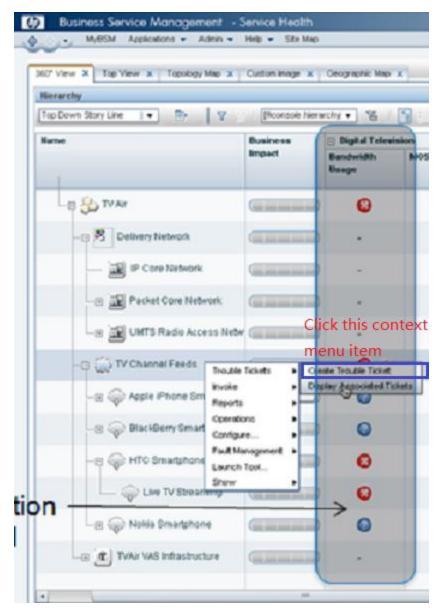

• Use **Top View** to see the impact on the service

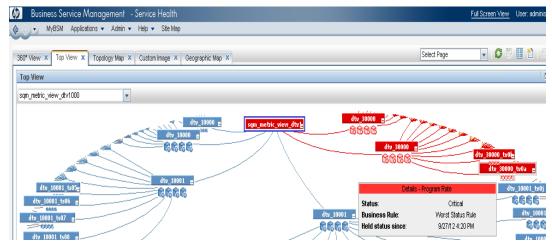

## 6.2.2 Changing the display of the SQM KPI Dashboard Views

It is possible to display the SQM KPI as status or value. While the previous section gave an example of KPI displayed as status, it is possible to get the same display as values. Here are the steps needed:

- Go to Admin -> Service Health -> Repositories -> KPIs
- Choose a KPI and edit it by clicking the pencil button.
- Go to the KPI parameters pane and change presentation type to text

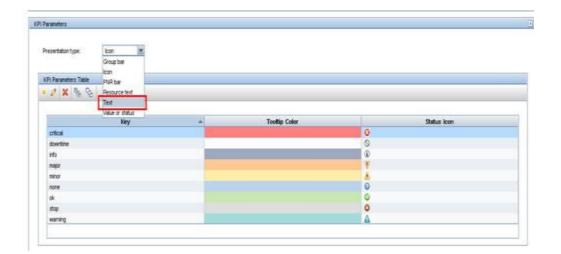

The figure below shows an example result KPI values (RAN Accessibility).

| S Business View X RAN view X SMS Service Sessions View X SMS Delivery I | etwork × CS Network view × SMS Service T | echnical View X | SMS Service Full vie | ew × SMS Service      | QoE view × C         | ycle Mngt ×                |                                |       |
|-------------------------------------------------------------------------|------------------------------------------|-----------------|----------------------|-----------------------|----------------------|----------------------------|--------------------------------|-------|
| AN view 💌 📴 🕎 [Select a Filler]   🔹 🖫                                   |                                          |                 |                      |                       |                      |                            |                                |       |
| Name                                                                    | Business                                 | Status          | Acknowledge          | RAN Accessibility     |                      |                            |                                | 8     |
|                                                                         | Impact                                   |                 |                      | BSC Processor<br>Load | RAN<br>Accessibility | Rx Quality<br>DownLink MOS | TCH Completion<br>Success Rate | Utili |
| RAN view                                                                |                                          | -               |                      | -                     | -                    | -                          |                                |       |
| - B 🗃 2G RAN - Paris                                                    |                                          | ٥               | •                    | -N/A-                 | 12.25                | 2                          | 51.125                         |       |
| BSC - Paris-Central                                                     |                                          | ٢               |                      | -N/A-                 |                      | -N/A-                      | 90                             |       |
| BSC - Paris-Suburbs                                                     |                                          | 0               |                      | -N/A-                 |                      | 2                          | 12.25                          |       |
| B 3G RAN - Nice                                                         |                                          | 0               |                      |                       |                      |                            |                                |       |

### 6.2.3 Integrated Applications

The SQM Solution provides integrated applications that can run independently and enables you to launch these contextual applications from within the BSM Views in the Dashboard.

For instance, you can view and manage the alarms associated with a CI belonging to the TeMIP Alarms domain, by launching the TeMIP application from within the BSM view.

To achieve this task you will be required to perform the following procedure:

- 8. From the BSM menu bar, select Applications  $\rightarrow$  Service Health, and then select the Top View tab
  - 1. From the View drop-down menu, select a TeMIP related view
  - 2. Right click on the relevant CI and select your desired operation from the TeMIP Drill Down menu. This will launch the TeMIP Client application allowing you to view and manage the associated alarm.

The following figure depicts the example for launching an integrated application from within the BSM view.

| - Sms_service                                                                   | V                                                      |     | 0          | V            |
|---------------------------------------------------------------------------------|--------------------------------------------------------|-----|------------|--------------|
| -= Ssms_mo                                                                      | V                                                      |     | 0          | V            |
|                                                                                 | <u>^</u>                                               |     | -          | -            |
| 🖳 🖻 msc                                                                         | <u>^</u>                                               |     | -          | -            |
|                                                                                 | V                                                      |     | 0          | V            |
| demo_bss1 Invoke  Reports Operations                                            | 0                                                      |     | <b>?</b> 1 | <b>~</b> (1) |
| demo_bss2 Configure ►<br>Launch Tool                                            | A                                                      |     | 0          |              |
| TeMIP Drill Down →           ist Update: 1/18/2012 01:03:54 PM           Show → | Display Associated<br>Display Historical Al            |     |            |              |
| Business Impact KPIs Health Indicators                                          | Find Entity In Map<br>Find Entity In New M<br>Open Map | lap |            |              |

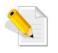

For more information about creating context menus, refer to the *Using Service Health* document.

# Chapter 7

# Monitoring Service Level Agreements

Service Level Agreement or SLA is a written agreement between the service provider and the customer. The SLA represents the services that are offered by the service provider as well as the service levels that are agreed upon by the customer and the service provider.

In the SQM Solution, the SLAs can be recorded and used to generate various reports and can help determine whether the agreed service levels are being consistently met.

The SQM Solution offers the Service-based SLAs that are created in BSM. The following sections describe how to create and work with Service Based SLAs.

## 7.1 Creating Service Based SLAs

A Service-based SLA can be described as an agreement based on defined business services. A business service is represented by a Business Service CI, which contains all the CIs related to that service.

The advantage of using the Service-based SLA is that you can reuse the existing Business Service CI when creating a new Service-based SLA that makes use of that business service. For example, you might create a Business Service CI called *Mobile Billing Service*, and attach all CIs related to the mobile billing service to that Business Service CI. The *Mobile Billing Service* CI can then be added to any agreement you create that involves the mobile billing service.

The following sections describe the high-level procedure to define a new Service-based SLA.

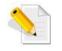

For more information about the complete procedure of creating Servicebased SLAs, refer to the *Using Service Level Managament* document.

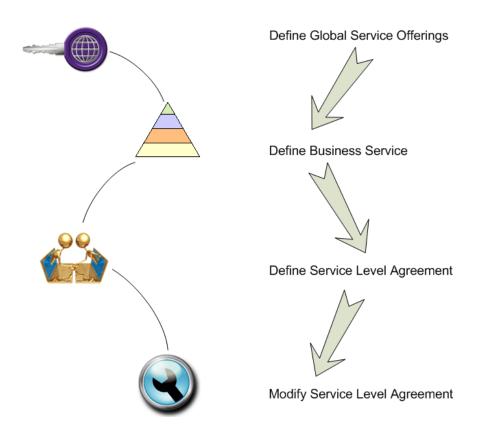

## 7.1.1 Define Global Offering

A service offering is a set of defined objective thresholds for multiple KPIs, designed for use in service-based agreements. Applying service offerings to Business Service CIs avoids the need to edit individually each KPI attached to each service-related CI.

Global service offerings are service offerings that are available to associate with any Business Service CI. A global service offering is associated with a Business Service CI in SLM.

You can create a new Global Service Offering using the Admin > Service Level Management > Repository → Service and CI Offerings. Following figure shows an example of Service Offering:

| S             | qm_demo_se                                                                            | ervice                                  | e_offering                                                    |
|---------------|---------------------------------------------------------------------------------------|-----------------------------------------|---------------------------------------------------------------|
|               |                                                                                       |                                         |                                                               |
| ition         |                                                                                       |                                         | ۲                                                             |
| dit KPI       | t <del>u</del>                                                                        |                                         |                                                               |
| Name:         |                                                                                       |                                         | accessibility accuracy                                        |
| Units:        |                                                                                       |                                         |                                                               |
| Operator:     |                                                                                       |                                         | >=                                                            |
| Exceeded:     |                                                                                       | 0                                       | 80.0                                                          |
| Met:          |                                                                                       |                                         | 60.0                                                          |
| Minor Breache | d:                                                                                    |                                         | 40.0                                                          |
| Breached:     |                                                                                       | V                                       | 20.0                                                          |
|               |                                                                                       | 0                                       | Otherwise                                                     |
|               | tion<br>dit KPI<br>Name:<br>Units:<br>Operator:<br>Exceeded:<br>Met:<br>Minor Breache | tion tion tion tion tion tion tion tion | dit KPI Name: Units: Operator: Exceeded: Met: Minor Breached: |

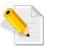

For more information about defining global service/CI offerings, refer to the *Using Service Level Management* document.

## 7.1.2 Define Business Service

A Business Service CI can be defined as the top node in a service tree and contains all the CIs related to that specific business service. To create a Business Service CI, browse to

Admin > Service Level Management > Service Manager, click button \* New service • and then select New Business Service.

| Business Service M         | lanagement – Service L   | evel Management Adm | inistration      |                |
|----------------------------|--------------------------|---------------------|------------------|----------------|
| 🔶 🗸 MyBSM Applicati        | ions 👻 Admin 👻 Help 👻 S  | Site Map            |                  |                |
| Services Manager           |                          |                     |                  |                |
| Agreements Manager SLA     | A Data Corrections SLA A | Alerts Assignments  | Services Manager | Repositories   |
| Service Catalog            |                          |                     |                  |                |
| 🛞 New service 👻 🧷 🕺        | 🗞 የአ 💋 🕏 🗞 🐍             | 3                   |                  |                |
| New Business Service       |                          |                     |                  |                |
| New Infrastructure Service | Туре                     | Description         | Provider         | Service        |
| New Busines                | s Service                |                     |                  |                |
| _ 🙆 TeMIP_Fault_Srv        | Business Service         |                     |                  | Default, TeMIP |
| └─ ᠿ sqm_demo_dtv_bs       | Business Service         |                     |                  | Default, sqm_  |

You can add the service related CIs while defining the business service using the **Edit Service Topology**.

| Cl selector                                               |   | 🎎 Map 📲                | Text 🛛 😭 🚯       | i 💫 🔀          | 🗟 📽 🖧 + 🔡        |
|-----------------------------------------------------------|---|------------------------|------------------|----------------|------------------|
| Browse Views Search Cls                                   |   |                        | Name             |                | CI Type          |
| 🔁 🕫 🍺 🏟 🛞 🛃 🔸                                             |   | ⊡- 🚱                   | sqm_demo_dtv_    | bs             | BusinessService  |
| /iew: sqm_demo_dtv_view 💌 📖                               |   | - 4                    | 2.MPTS_1-Ban:    | root@Qprobe    | Transport Stream |
|                                                           |   |                        | ⊋ 1.MPTS_1-Ban:  | root@Qprobe    | Transport Stream |
| ⊕−♀ 1.MPTS_1-Ban:root@Qprobe ⊕−♀ 2.MPTS 1-Ban:root@Qprobe |   |                        |                  |                |                  |
|                                                           | 1 | Properties Rela        | ated Cls Watchpo | nints          |                  |
|                                                           |   | -                      | Ban:root@Qprol   |                | Stream)          |
|                                                           |   | X 🔊 Filter             |                  | ▼ by           |                  |
|                                                           |   | Direction              | СІ               | CI type        | Relation type    |
|                                                           |   | $\bigcirc \Rightarrow$ | ♀ 2.MPTS_1       | Program Stream | n 😰 Impacted 🤺   |
|                                                           |   | $\bigcirc \Rightarrow$ | ♀ 2.MPTS_1       | Program Stream | n 😰 Impacted     |
|                                                           |   | $\bigcirc \Rightarrow$ | © 2.MPTS_1       | Program Stream | n 😰 Impacted     |
|                                                           |   | $\bigcirc \Rightarrow$ | 2.MPTS_1         | Program Stream | n 😰 Impacted     |
| Find:                                                     |   | $\bigcirc \Rightarrow$ | 2.MPTS_1         | Program Stream | n 🙆 Impacted     |
| Find: O O                                                 |   |                        | -                | Program Stream | n 😰 Impacted 🍸   |

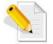

For more information about defining business services, refer to the *Using Service Level Management* document.

## 7.1.3 Define SLA

Instructions to define a Service Level Agreement:

- 1. Browse to Admin > Service Level Management > Agreements Manager
- 2. Click New SLA button \*\* to open New SLA dialog

3. In New SLA dialog, fill Name, select Type as SLA, select Classification, Start date, End date, Time zone, Tracking period(s) and Targets

| 🕌 Edit SLA - sqm_slm_metri | c_demo                       |                                            | ×    |
|----------------------------|------------------------------|--------------------------------------------|------|
| Define SLA Properties      | Define SLA Prop              | erties                                     |      |
| Select Cls                 | Enter details about the SLA. |                                            |      |
| Offerings and Calendars    | Туре:                        | SLA                                        |      |
| Configure SLA Indicators   | Classification:              | Formal                                     |      |
|                            | Customer:                    | Clear                                      |      |
|                            | Provider:                    | Clear                                      |      |
|                            | Creator:                     | administrator                              |      |
|                            |                              |                                            |      |
|                            | Start date:                  | 3/8/12 9:00 AM                             |      |
|                            | End date:                    | 3/16/12 9:00 AM                            |      |
|                            | Time zone:                   | Europe/Paris                               |      |
|                            |                              |                                            |      |
|                            | Tracking period(s):          | Hour, Day, Week 📃                          |      |
|                            | Targets:                     | Exceeded, Met, Minor Breached, Breached, F | -    |
|                            |                              |                                            |      |
| đ                          | < B                          | ack Next > OK Cancel                       | Help |

4. Select CIs and

Note: you can also create new Business Service here.

|          | * New Service 👻 💙                     |
|----------|---------------------------------------|
| <b>■</b> | 💩 sqm_demo_dtv_service_sla            |
| Add      | Cls with their impact model hierarchy |
|          | <b>fi&gt;</b>                         |

5. Choose service offering and calendars, select the service and click Hardsync button to hard-sync it with selected offering

| Service and Cl Offerings |                           |                      |  |  |  |  |
|--------------------------|---------------------------|----------------------|--|--|--|--|
| 🥒 [ 😪 🛯 😫 🐨              |                           |                      |  |  |  |  |
| 1000                     |                           |                      |  |  |  |  |
| Hard-sync with servi     | ce/Cl offering I Offering |                      |  |  |  |  |
|                          |                           |                      |  |  |  |  |
|                          |                           |                      |  |  |  |  |
| — (色) sqm_demo_dtv_bs    | sqm_demo_dtv_offering     | 24x7, Business Hours |  |  |  |  |

6. Check relative SLA indicators, Add or Edit KPIs/HIs if needed

| Configure SLA Indicators                                |                         |              |  |  |  |
|---------------------------------------------------------|-------------------------|--------------|--|--|--|
| Edit and define KPIs and health indicators for this SLA | ۱.                      |              |  |  |  |
| sqm_demo_dtv_service_sla                                |                         |              |  |  |  |
| 🗞 🔂 😪 🥵 🕎 Hide KPIs                                     |                         |              |  |  |  |
| CI Name                                                 | СІТ                     | уре          |  |  |  |
|                                                         |                         |              |  |  |  |
| ⊡- 💩 sqm_demo_dtv_service_sla                           | Service Level Agreement |              |  |  |  |
| 白- 诌) sqm_demo_dtv_bs                                   | BusinessService         |              |  |  |  |
| È⊢ 🝚 1.MPTS_1-Ban:root@Qprobe                           | Transport Stream        |              |  |  |  |
| │ │ │                                                   | Program Stream          |              |  |  |  |
| - C 1 MDTS 1 Ban root@Onrohe:2                          | Drogram Stream          |              |  |  |  |
| CI Data: 1.MPTS_1-Ban:root@Qprobe:1                     |                         | KPIs         |  |  |  |
| 🜟 Add KPI 👻 🥒 🙀 🗄 🤧                                     |                         |              |  |  |  |
| KPI Name Edit KPI Business Rule                         | KPI Domain              | Calculated B |  |  |  |
|                                                         |                         |              |  |  |  |
| accessibility accura Worst Child (Min.) Te              | elecom                  | HIs          |  |  |  |

7. Click **Ok** button to complete the SLA definition.

For more information about defining SLAs, refer to the *Using Service Level Management* document.

# 7.2 Viewing SLA Reports

Once data has been collected and aggregated for the agreement, you can view performance results in the form of various reports in SLM.

Service Level Management reports show you how well actual service levels compare with your goals. The reports provide a bird's eye view of the whole system, and enable you to get an early warning of potential problems, before agreement violations occur.

To check SLA reports, browse to Application > Service Level Management > SLA Reports.

| 1.MPTS  | 1.MPTS  | 1.MPTS   | 1.MP     | 1.MPTS | 1.<br>A         | 1.MPTS  |
|---------|---------|----------|----------|--------|-----------------|---------|
| JS      | PT      | PTO      | PTS      | PTO    | PTS             | PT      |
|         |         | <u> </u> | £        | E .    |                 |         |
| .Qprobe | .robe:1 | 0<br>R   | ГО<br>Ве | Ö      | .го<br>Бе<br>Зб | .robe:6 |
| C.      | 2       | Ň        | ώ        | 4      | Öi              | ò       |
| -       | 0.457   | 2.963    | 3.030    | 0.550  | 3.023           |         |
|         | 0.493   | 3.023    | 3.010    | 0.497  | 3.000           |         |
| -       | 0.467   | 2.963    | 3.023    | 0.513  | 2.953           |         |
| -       | 0.500   | 3.050    | 3.017    | 0.497  | 2.890           |         |
| -       | 0.493   | 2.940    | 3.033    | 0.497  | 3.077           |         |
| -       | 0.530   | 2.917    | 3.040    | 0.457  | 3.010           |         |
| -       | 0.500   | 3.000    | 3.007    | 0.483  | 2.977           |         |
| -       | 0.510   | 2.983    | 3.047    | 0.553  | 3.020           |         |
| -       | 0.480   | 2.903    | 3.033    | 0.510  | 2.940           |         |
| -       | 0.517   | 3.033    | 2.970    | 0.473  | 3.037           |         |
| -       | 0.533   | 3.023    | 2.947    | 0.547  | 2.943           |         |
| -       | 0.520   | 3.000    | 2.933    | 0.487  | 2.977           |         |

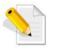

•

For more information about SLM Reports, refer to the *Using Service Level Management* document.

# Chapter 8

# **Platform Configurations**

# 8.1 Infrastructure Settings

### 8.1.1 CI Resolution

SQM solution defined several CI resolution queries; therefore, installation of SMF will update BSM CI Resolution settings. If the BSM environment has been customized before SMF installation, and relative information not provided correctly during installation, manual update is required.

#### 8.1.1.1 Check CI Resolution settings

In BSM GUI, following below steps to check current CI Resolution configuration:

- 1. Browse to Admin > Platform > Setup and Maintenance > Infrastructure Settings,
- 2. Select Context End User/System Availability Management in Applications
- 3. Choose section SiteScope CI Resolver Settings

| Name 🛎                | Description                                                                                                    | Value                                                             |   |
|-----------------------|----------------------------------------------------------------------------------------------------|-------------------------------------------------------------------|---|
| Cache                 | Enrich Cls with additional context                                                                                                    |                                                                   |   |
| Modification          | information or ignore CIs and                                                                                                    | <xml></xml>                                                       | 6 |
| Configuration         | attributes without importance.                                                                                                    |                                                                   | _ |
| Cache<br>Defrech Date | Frequency with which the Cl<br>cache is refreshed (minutes).                                                                                                    | 60                                                                | 6 |
| CI Limit              | The CI resolver supports up to<br>200.000 Cfs. Reducing the<br>number of Cfs is recommended<br>by using a custom TQL or the<br>ignore CI list. The ignore CI list<br>can be modified in the 'Cache<br>Modification Configuration'<br>setting. | 200000                                                            | 6 |
| TQL Queries           | TQL Queries to run for Cl<br>resolution.                                                                                                    | CIs Monitored by SiteScope;SQM_CIR;SQM_CIR_LOCATION;SQM_CIR_PARTY | 6 |

### 8.1.1.2 Update TQL Queries for CI Resolution

To update the TQL Queries used in CI Resolution, follow the steps listed in Check CI Resolution settings; then click the Edit button in line TQL Queries to update the query list.

Note: The TQL Queries should be separated by ';'.

As below figure shown, the change will take effect immediately. It means, when next round of CI Resolution Cache Refresh started, new TQL Queries will be used.

| HP Business  | Service Management                                                 | 📉      |
|--------------|--------------------------------------------------------------------|--------|
| Edit Setting |                                                                    |        |
| Name:        | TQL Queries                                                        |        |
| Description: | TQL Queries to run for CI resolution.                              |        |
| Value:       | CIs Monitored by SiteScope[SQM_CIR[SQM_CIR_LOCATION[SQM_CIR_PARTY] |        |
| Note:        | The change takes effect immediately.                               |        |
|              |                                                                    |        |
|              |                                                                    |        |
| Restore De   | fault Save                                                         | Cancel |

# 8.2 Profile Management

### 8.2.1 Overview

The Profile Database Management page, accessed from Admin > Platform > Setup and Maintenance, enables you to perform the following database management tasks:

- Create a new database. BSM automatically creates a new database and populates it with profile tables.
- Assign a default profile database. You must assign a default profile database, to enable BSM to collect the following types of data:
  - Service Level Management data
  - o data used in Service Health

### 8.2.2 Partitioning and Purging

The data collection tables in the profile databases can grow to a very large size. Over time, this can severely degrade system performance.

You use the Partition and Purging Managers to instruct the platform to automatically partition historical data for later removal from profile databases.

The Partition and Purging Manager splits fast growing tables into partitions at defined time intervals. After a defined amount of time has elapsed, data in a partition is made inaccessible for use in BSM reports. After no more than two hours, a partition is purged from the profile database.

The Partition and Purging Manager is activated for each profile database and handle partitioning and later purging of historical data according to the period listed for the database table. In GUI, the period is shown as "**Keep Data for**".

The size of each partition is determined by the EPM (events per minute) value displayed on the Purging Manager page. Optionally, you may want to adjust the **Epm Value**, if necessary:

• If data partitions are too large (accumulating much more than 1 million rows), raise the EPM value to create new partitions more frequently.

• If data partitions are too small (accumulating much less than 1 million rows), lower the EPM value to create new partitions less frequently.

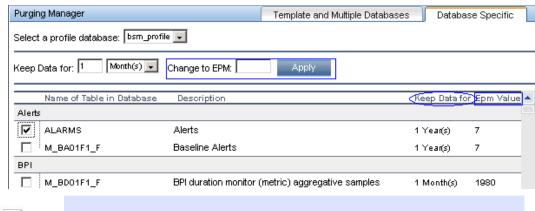

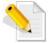

For more information, refer to Chapter 7 Database Administration in the Platform Administration document.

# Appendix

# **SQM Pattern Views**

The below table lists all Pattern Views defined in SMF:

| Included in model | Pattern View Name                  | Query Name                            |  |
|-------------------|------------------------------------|---------------------------------------|--|
|                   | DTV active probe                   | DTV active probe                      |  |
| Digital TV        | Program per active probe           | Program per active probe              |  |
|                   | TV Channels - Active Probing       | TV Channels - Active Probing          |  |
|                   | TeMIP Managed Objects              | TeMIP Managed Objects                 |  |
| TeMIP             | TeMIP Managed Object with Resource | TeMIP Managed Object with<br>Resource |  |
|                   | TeMIP Self Management              | TeMIP Self Management                 |  |

**SMF Pattern View list** 

### **Pattern View maps**

Pattern View Map: **DTV active probe** 

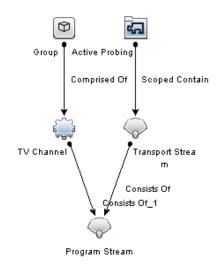

#### Pattern View Map: Program per active probe

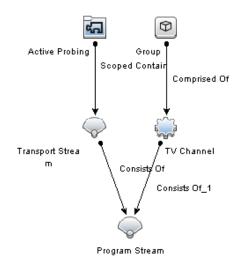

#### Pattern View Map: TV Channels - Active Probing

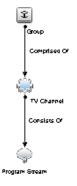

Pattern View Map: TeMIP Managed Objects

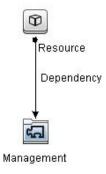

#### Pattern View Map: TeMIP Managed Object with Resource

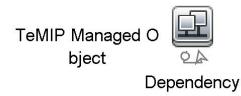

#### Pattern View Map: TeMIP Self Management

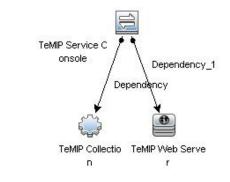

### **Pattern View description**

Take view "TeMIP Managed Object with Resource" as an example, as below figure shown:

- the view includes 2 CI Types "Resource" and "Management"
- the condition is there is relationship "Dependency" between Resource CI and Management CI
- Hierarchy method is "Rule Based"

| TeMIP Managed with Resource × |                  |                                                    |   |    |                                         |
|-------------------------------|------------------|----------------------------------------------------|---|----|-----------------------------------------|
| View Report                   |                  |                                                    |   |    |                                         |
|                               | Query Definition |                                                    |   |    | Hierarchy                               |
|                               |                  |                                                    |   |    | + / X                                   |
|                               | »                | 3                                                  |   |    | Hierarchy Method: 🔘 Manual 💿 Rule Based |
|                               | ⊕.               | Resource                                           |   |    | Managed Object                          |
|                               | <u> </u>         |                                                    |   |    | ➡ Managed Relationship ☑ Managed Object |
|                               | 1                | Dependency                                         | ≡ |    |                                         |
|                               | 1                |                                                    |   |    |                                         |
|                               |                  | 4                                                  |   | ΔÞ |                                         |
|                               | Q                | Management                                         | - |    |                                         |
|                               | •                |                                                    |   |    |                                         |
|                               |                  |                                                    |   |    |                                         |
|                               | 🖾 Management     | Management Attributes * Cardinality * Element Type |   |    |                                         |
|                               | Dependency (R    | Resource, Management) : 1*                         |   |    |                                         |

## **Contact us**

To get the latest version please visit site <u>http://support.openview.hp.com/selfsolve/manuals</u>.

To get more technical details, please contact <u>SQM Support</u>.